## ФЕДЕРАЛЬНОЕ ГОСУДАРСТВЕННОЕ АВТОНОМНОЕ ОБРАЗОВАТЕЛЬНОЕ УЧРЕЖДЕНИЕ ВЫСШЕГО ОБРАЗОВАНИЯ **«БЕЛГОРОДСКИЙ ГОСУДАРСТВЕННЫЙ НАЦИОНАЛЬНЫЙ ИССЛЕДОВАТЕЛЬСКИЙ УНИВЕРСИТЕТ» ( Н И У « Б е л Г У » )**

# ИНСТИТУТ ИНЖЕНЕРНЫХ ТЕХНОЛОГИЙ И ЕСТЕСТВЕННЫХ НАУК КАФЕДРА ИНФОРМАЦИОННЫХ СИСТЕМ

## **ИНТЕЛЛЕКТУАЛЬНАЯ СИСТЕМА УПРАВЛЕНИЯ ПОДАЧЕЙ ТЕПЛОНОСИТЕЛЯ В СФЕРЕ ЖКХ В Г. СТАРЫЙ ОСКОЛ**

Магистерская диссертация обучающегося по направлению подготовки 09.04.02 Информационные системы и технологии заочной формы обучения, группы 07001573 Шамси-Заде Шухрата Гафуровича

> Научный руководитель к.т.н., доц. Шамраев А.А.

БЕЛГОРОД 2018

# СОДЕРЖАНИЕ

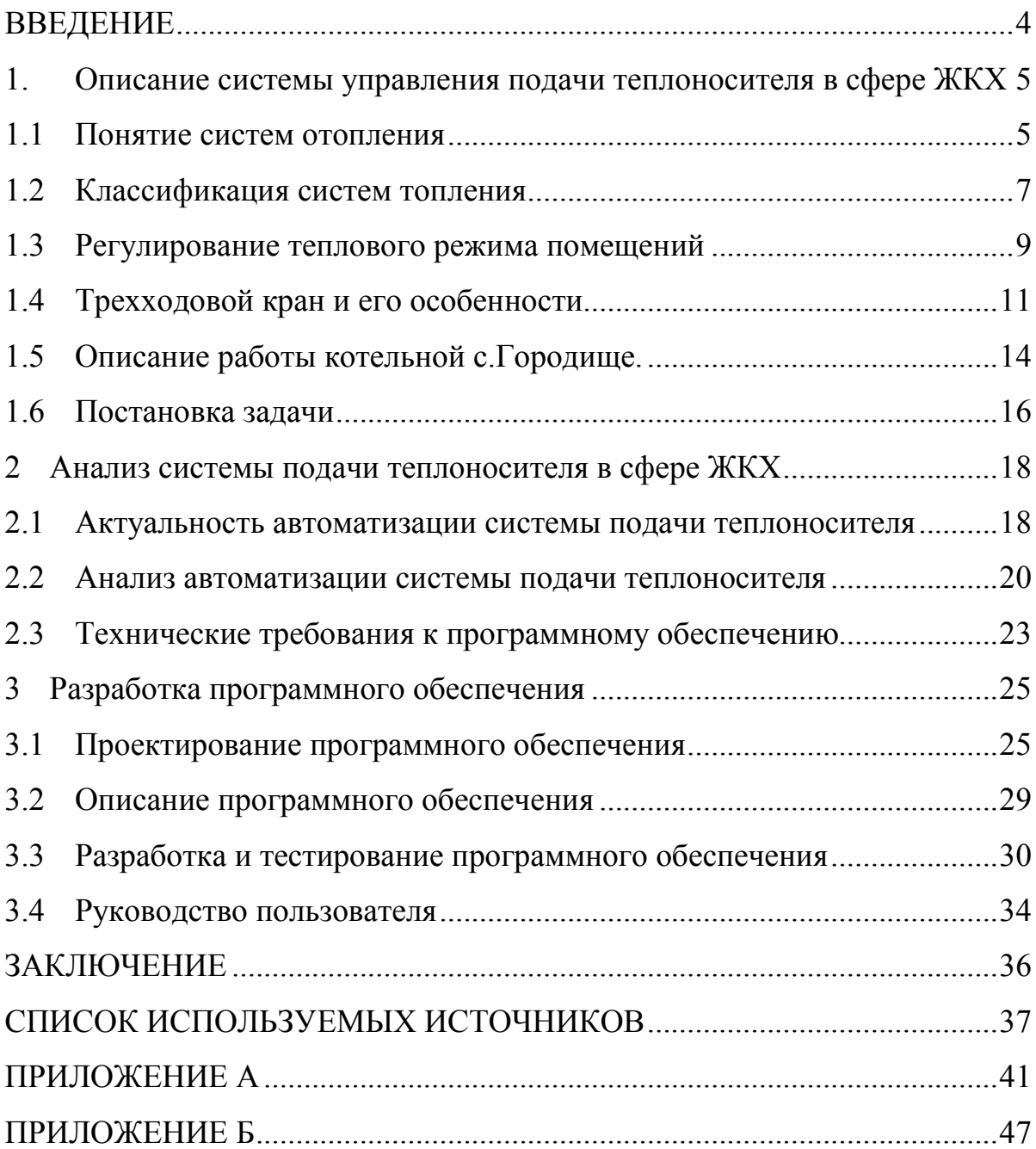

### ВВЕДЕНИЕ

Целью написания данной работы послужили необходимость автоматического и дистанционного управления подачей теплоносителя, повышение экономичности систем теплоснабжения. Добиться повышения экономичности возможно несколькими способами, один из которых – рациональное использование ресурсов. Такой метод, как показала практика, реализует система автоматического управления теплоснабжением. Она позволяет снизить перерасход ресурсов до минимума, а зачастую до нуля.

Экономичность систем теплоснабжения является важной задачей, т.к. она в значительной мере влияет на затраты каждого среднего и крупного предприятия, а следовательно, оказывает влияние и на экономическую ситуацию государства.

Известно, что большинство тепловых пунктов зданий в нашей стране до сих пор присоединено к наружным тепловым сетям по зависимой элеваторной схеме (с помощью нерегулируемых водоструйных насосов). В некоторых системах централизованного теплоснабжения здания подключены непосредственно к тепловым сетям.

Объектом исследования является система подачи теплоносителя.

Предметом исследования является система управления подачей теплоносителя в сфере ЖКХ в городе Старый Оскол.

Целью работы является разработка интеллектуальной системы управления подачи теплоносителя в сфере ЖКХ в городе Старый Оскол.

1. Описание системы управления подачи теплоносителя в сфере ЖКХ

### 1.1 Понятие систем отопления

Система отопления представляет собой комплекс элементов, необходимых для обогрева помещений. Основными элементами являются генераторы теплоты, теплопроводы, отопительные приборы. Передача теплоты осуществляется с помощью теплоносителей - нагретой воды, пара или воздуха.

При определении тепловой нагрузки систем отопления учитывают особенности теплового режима помещений. В помещениях с постоянным тепловым режимом, к которым относятся промышленные, жилые и общественные здания, сельскохозяйственные постройки, тепловую нагрузку определяют из теплового баланса.

В помещениях с переменным режимом при определении тепловой нагрузки различают два периода - рабочий и нерабочий. В нерабочее время необходимость в отоплении может отсутствовать.

Во всех случаях при расчете мощности систем отопления необходимо учитывать минимальные почасовые тепловыделения. Кроме того, системы отопления должны обеспечивать нормируемые параметры воздуха к началу рабочего периода. Отопление, рассчитанное только на период нерабочего времени, называют дежурным отоплением.

Системы отопления должны обеспечивать внутри помещения заданную температуру воздуха равномерно по объему рабочей зоны помещения. Температуры внутренних поверхностей наружных ограждений и нагревательных приборов должны находиться в пределах нормы. Система должна быть безопасной и бесшумной в работе, должна обеспечивать наименьшее загрязнение вредными выделениями помещений и атмосферного воздуха.

Системы отопления должны обеспечивать минимум затрат по сооружению и эксплуатации. Показателями экономичности являются также расход материала, затраты труда на изготовление и монтаж. Экономичность системы определяется технико-экономическим анализом вариантов различных систем и применяемого оборудования.

Системы отопления должны соответствовать архитектурнопланировочному решению помещений. Размещение отопительных элементов должно быть увязано со строительными конструкциями.

Элементы систем отопления должны изготавливаться преимущественно в заводских условиях, детали унифицированы, затраты труда на сборку минимальны.

Система отопления должна быть надежной в поддержании заданных температур воздуха. Надежность системы обусловливается ее долговечностью, безотказностью, простотой регулирования управления и ремонта.

Принципиально система отопления делится на гравитационную и насосную. Наиболее типичной системой является гравитационная система, в которой теплоноситель движется по трубам за счет того, что нагретая вода легче холодной. В результате горячая вода устремляется вверх, создавая при этом напор, и возникает циркуляция, вызывающая процесс теплообмена. Особенностью этих систем является то, что необходимо применение труб достаточно большого диаметра, так как значения напора в данных системах невелики. Отличительной чертой гравитационных систем является то, что трубопроводы располагаются, преимущественно, вертикально и распределение теплоносителя осуществляется сверху вниз.

В настоящее время для увеличения напора применяются циркуляционные насосы, которые значительно повышают значения напора, производительности и, как следствие эффективности системы в целом.

Все отопительные приборы обладают излучающими свойствами, поэтому тепло от батареи распределяется по зонам, т. е., чем дальше от батареи, тем холоднее. В современных отопительных приборах этот недостаток сведен к

минимуму, поскольку этим приборам придали свойства конвектора. Благодаря специфической конструкции воздух, проходя через отопительный прибор, нагревается, поднимается вверх и перемешивается с более холодными слоями воздуха, благодаря чему температура внутри помещения гораздо ровнее, нежели в ранее рассмотренном случае.

### 1.2 Классификация систем топления

Различают местные и центральные системы отопления. К местным относят системы, в которых все элементы объединены в одном устройстве и которые предназначены для обогрева одного помещения. К местным системам относят печное отопление, газовое (при сжигании топлива в местном устройстве) и электрическое.

Центральные системы обогревают ряд помещений из центра (котельная, ТЭЦ), в котором вырабатывается теплота, передаваемая теплоносителем к нагревательным приборам отапливаемых помещений.

По виду теплоносителя системы отопления подразделяют на системы водяного, газового, парового и воздушного отопления. В водяных и паровых системах теплоноситель - вода или пар - нагревается в генераторе теплоты и передается по трубопроводам к нагревательным приборам.

В воздушных системах нагретый воздух поступает непосредственно в помещение из распределительных каналов или отопительных агрегатов, распложенных в самом помещении.

По способу перемещения теплоносителя центральные системы отопления подразделяют на системы с естественной циркуляцией и системы с механическим побуждением (принудительная циркуляция).

При выборе теплоносителя необходимо учитывать санитарногигиенические, технико-экономические и эксплуатационные показатели.

Вода обладает большой теплоемкостью и плотностью, что позволяет передавать большое количество теплоты при малом объеме теплоносителя. Это

обеспечивает малые размеры трубопроводов и относительно невысокие потери теплоты. Допускаемая по санитарно-гигиеническим нормам температура нагревательных приборов легко достигается, однако на перемещение воды требуется затрата энергии.

Пар при конденсации в нагревательных приборах отдает значительное количество теплоты за счет скрытой теплоты парообразования. Вследствие этого масса пара при данной тепловой нагрузке уменьшается по сравнению с другими теплоносителями. Однако пар как теплоноситель в системах отопления уступает воде, так как температура приборов будет превышать 100 °С, что приводит к возгонке органической пыли, оседающей на приборах, и к выделению в помещение вредных веществ и неприятных запахов.

Следует также учесть, что паровые системы могут быть источниками шума, кроме того, пар при низких давлениях (применяемых в системах отопления) имеет значительный удельный объем, что ведет к увеличению сечений трубопроводов.

Воздух - подвижный теплоноситель - безопасен в пожарном отношении, в воздушных системах возможно простое регулирование температуры в помещении. Однако вследствие малой теплоемкости воздуха для удовлетворения заданной тепловой нагрузки масса воздуха должна быть значительной, что приводит к необходимости иметь каналы с большим сечением для его перемещения и дополнительному расходу энергии. К тому же воздушное отопление в некоторых случаях может спровоцировать развитие вредоносных бактерий. Поэтому воздушное отопление применяют преимущественно на промышленных предприятиях.

Водяное отопление получило в настоящее время наибольшее распространение в силу преимуществ перед другими системами отопления. Опыт эксплуатации водяных систем показал их наилучшие гигиенические и эксплуатационные свойства. Системы водяного отопления более надежны, бесшумны, просты и удобны в эксплуатации, могут иметь значительный радиус действия по горизонтали. Радиус действия системы по вертикали определяется

гидростатическим давлением. Особое значение получило водяное отопление с развитием централизованного теплоснабжения и теплофикации.

1.3 Регулирование теплового режима помещений

Управление тепловым режимом сводится к поддержанию его на заданном уровне или изменению в соответствии с заданным температурным графиком.

На тепловых пунктах производится регулирование в основном двух видов тепловой нагрузки: горячего водоснабжения и отопления.

Для обоих видов тепловой нагрузки система подачи теплоносителя поддерживает неизменные заданные значения температуры воды горячего водоснабжения и температуры в отапливаемых помещениях.

Отличительной особенностью регулирования отопления является его большая тепловая инерционность, тогда как инерционность системы горячего водоснабжения значительно меньше. Поэтому задача стабилизации температуры воздуха в отапливаемом помещении значительно сложнее, чем задача стабилизации температуры горячей воды в системе горячего водоснабжения.

Основными возмущающими воздействиями являются внешние метеоусловия: температура наружного воздуха.

Существуют следующие принципиально возможные схемы регулирования:

регулирование по отклонению внутренней температуры помещений от заданной путем воздействия на расход воды, поступающей в систему отопления;

− регулирование в зависимости от возмущения внешних параметров, приводящих к отклонению внутренней температуры от заданной;

регулирование в зависимости от изменений наружной температуры и внутри помещения (по возмущению и по отклонению).

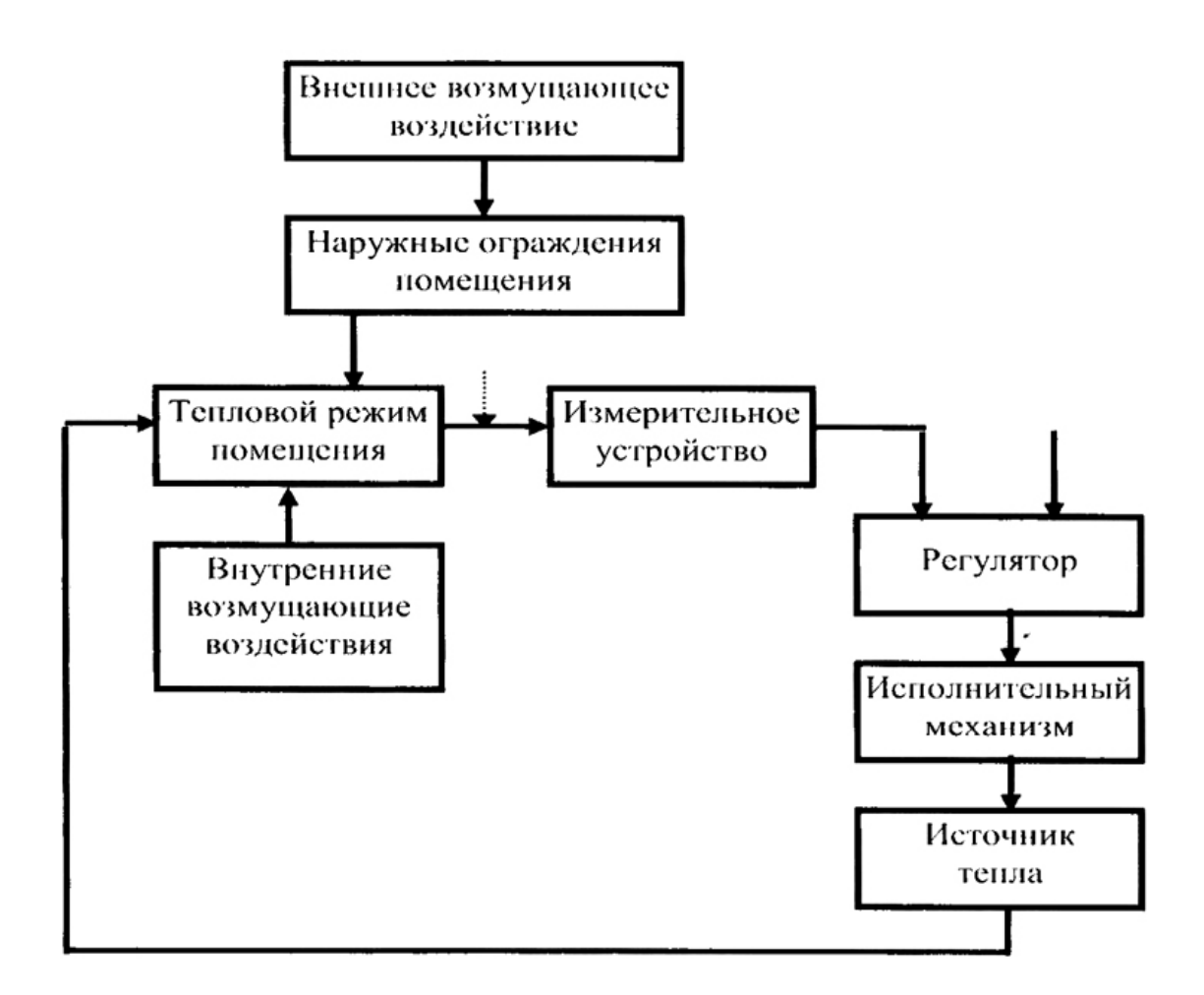

Рисунок 1.1 – Структурная схема управления тепловым режимом помещения по отклонению внутренней температуры помещения

На рисунке 1.1 приведена структурная схема управления тепловым режимом помещения по отклонению внутренней температуры помещений, а на рисунке 1.2 приведена структурная схема управления тепловым режимом помещения по возмущению внешних параметров.

Внутренние возмущающие воздействия на тепловой режим здания незначительны.

Для метода регулирования по возмущению в качестве сигналов, позволяющих отслеживать наружную температуру, могут быть выбраны: температура воды, поступающей в систему отопления, количество теплоты, поступающее в систему отопления и расход теплоносителя.

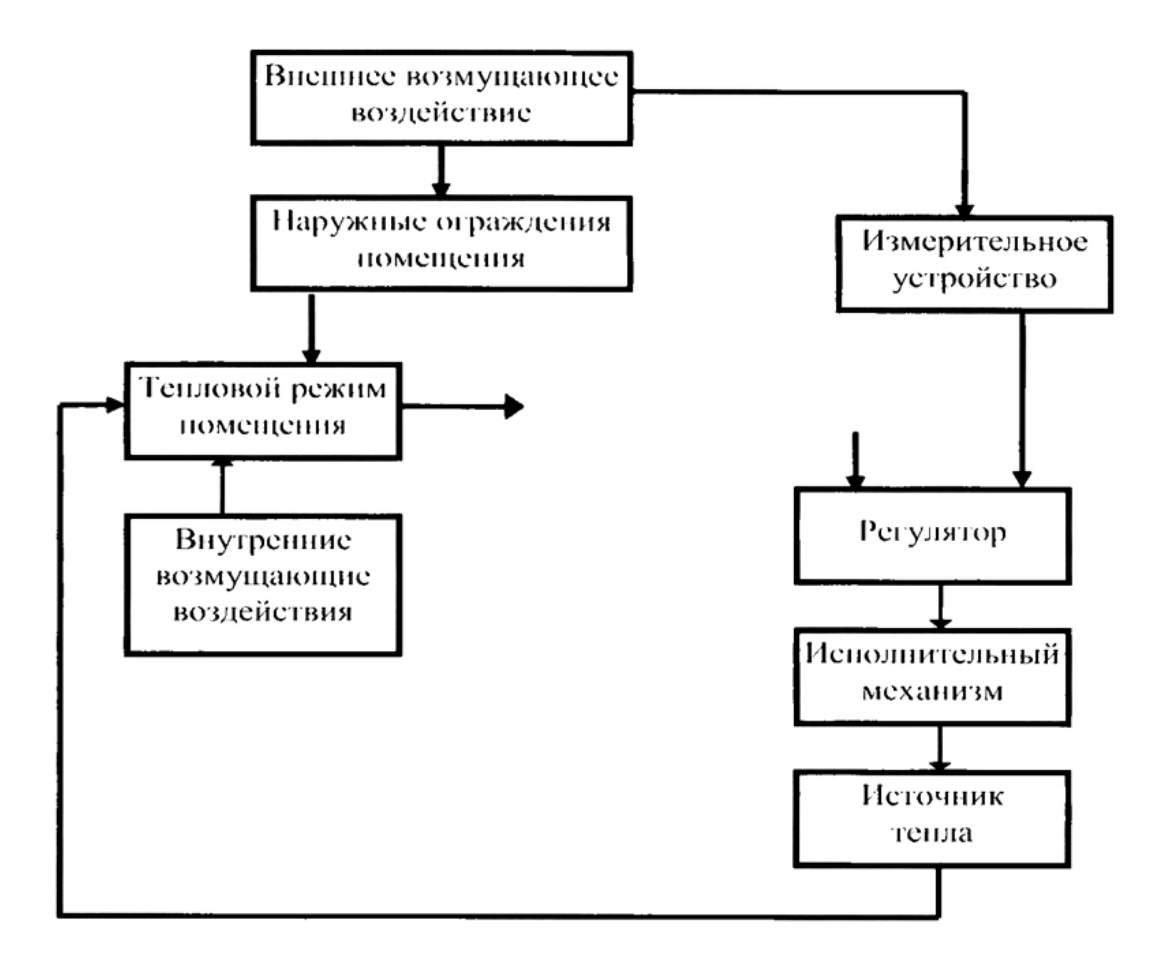

Рисунок 1.2 – Структурная схема управления тепловым режимом помещения по возмущению внешних параметров

### 1.4 Трехходовой кран и его особенности

Чтобы создать комфортную температуру в отапливаемом помещении, необходимо грамотно распределить потоки воды в контуре обогрева. Эту и подобного рода функции выполняют элементы запорно-регулирующей арматуры, в частности, трехходовой кран для отопления. Благодаря перераспределению жидкостей, удается добиться нужной температуры теплоносителя, подаваемого к радиаторам отопления.

Регулировочный трехходовой кран конструктивно состоит из следующих элементов: металлический корпус; затвор, в котором имеются проходные каналы; 3 патрубка. Два из них предназначены для подключения холодной и горячей воды, а третий — для выхода теплоносителя (в зависимости от вида крана назначение патрубков может отличаться).

Принцип работы трехходового крана в системе отопления заключается в следующем. Предполагается, что к распределительному крану подводятся жидкости от отопительного котла и от обратной сетевой. В зависимости от положения крана, через него будет проходить теплоноситель разной температуры:

При полностью открытом положении крана горячий теплоноситель будет поступать к радиаторам отопления. Его температура будет соответствовать температуре в котле. При полностью закрытом кране к радиаторам будет подаваться остывшая вода от обратной сетевой. Если установить какое-то промежуточное положение затвора, вода будет смешиваться. Так можно регулировать ее температуру.

Поскольку сейчас в продаже имеются распределительные краны различного предназначения, необходимо понимать разницу между ними, знать конструктивные особенности данных устройств. В этом случае можно будет сделать правильный выбор трехходового крана. Ниже мы рассмотрим, чем различаются изделия разных моделей.

Внешне разные типы кранов ничем не отличаются, так как у них имеется 3 патрубка, но принцип работы у них прямо противоположный: Смесительный кран (регулировочный) производит смешивание двух потоков теплоносителя. Подвод осуществляется по двум патрубкам, а выход — по одному. Внутри прибора имеется шток с клапаном.

 Распределительный кран (запорный) не смешивает, а разделяет один поток на 2 части. В патрубках установлены клапаны. Когда один клапан открывает проход для теплоносителя, второй перекрывает свою магистраль. Теплоноситель входит в кран через один патрубок, а выходит через два. Такие устройства часто используются для обвязки водонагревателей, в системах с установленными бойлерами, для распределения тепла на несколько помещений.

Краны, управляемые автоматикой, позволяют обеспечивать обогрев помещений до нужной температуры без участия человека. Причем, обогрев становится более эффективным, радиаторы прогреваются равномерно, нет

необходимости постоянно контролировать работу отопительного контура. Управление распределительным краном может осуществляться посредством сервопривода, а также с помощью гидродинамического или пневматического термостата.

Трехходовой кран с электроприводом, в качестве управляющего элемента используется сервопривод, представляющий собой электрический двигатель. От блока электронного управления на сервопривод поступает команда, согласно которой двигатель изменяет положение шара или штока внутри устройства. Блок управления определяет температуру на выходе из клапана или вычисляет оптимальную настройку по температурам обратной сетевой и поступаемой из котла воды.

Трехходовой кран с сервоприводом разумеется, устанавливать трехходовой кран для системы отопления с электроприводом без наличия управляющего блока не имеет смысла. Сервоприводом может быть оснащен почти любой трехходовой кран, но рекомендуется использовать для этой цели только специально предназначенную для этого арматуру. Она адаптирована для установки на ней электропривода. Распределительный кран с терморегулятором Такое устройство представляет собой кран с термоголовкой, в которую помещены газ или специальная жидкость.

Данные компоненты реагируют на изменение температурных показателей окружающей среды. В результате колебаний температуры изменяется объем жидкости или газа, что приводит к автоматическому срабатыванию клапана. При установке прибора требуется его тщательная настройка. Определяются предельные значения температуры, которые связываются с крайними положениями крана. Тем самым определяется рабочий диапазон, в пределах которого трехходовой кран для отопления с терморегулятором будет изменять температуру теплоносителя.

Трехходовой кран для системы отопления с терморегулятором теплоноситель циркулирует через устройство до тех пор, пока его температура не изменится до установленного значения. Как только температура выйдет за

эти пределы, пропорция смешивания холодной и горячей воды в кране изменится.

Преимущество крана с терморегулятором состоит в том, что для его работы не требуется наличие блока управления. Такие устройства работают автономно, а также обладают приемлемой стоимостью.

Для обеспечения максимальной отдачи от отопительного трехходового крана, необходимо его правильно подобрать. Для этого следует придерживаться некоторых рекомендаций.

Диаметр крана должен соответствовать диаметру трубопроводов. В этом случае не будет страдать пропускная способность контура, а монтаж будет произведен без использования переходников; Тип соединения должен соответствовать имеющемуся.

Перед началом каждого отопительного сезона необходимо проверить работу всей регулирующей и запорной арматуры. Установив в контур своей отопительной системы качественный трехходовой кран, вы сможете по своему желанию регулировать температуру различных отопительных приборов, контролировать и изменять температуру в отдельных помещениях

1.5 Описание работы котельной с.Городище.

Котельная с. Городище на данный момент оборудована двумя котлами «Bunderus» LoganoGE315-специальный отопительный котел с вентиляторными горелками «Bunderus» LogatopGZ2представленный на рисунке 1.3.

Отопительные чугунные котлы «Bunderus» Logano GE315, используются для отопления помещений, для приготовления горячей воды в многоквартирных домах, коммунальных и промышленных сооружений. Основное преимущество данных котлов, это используемая технология «Thermostream»

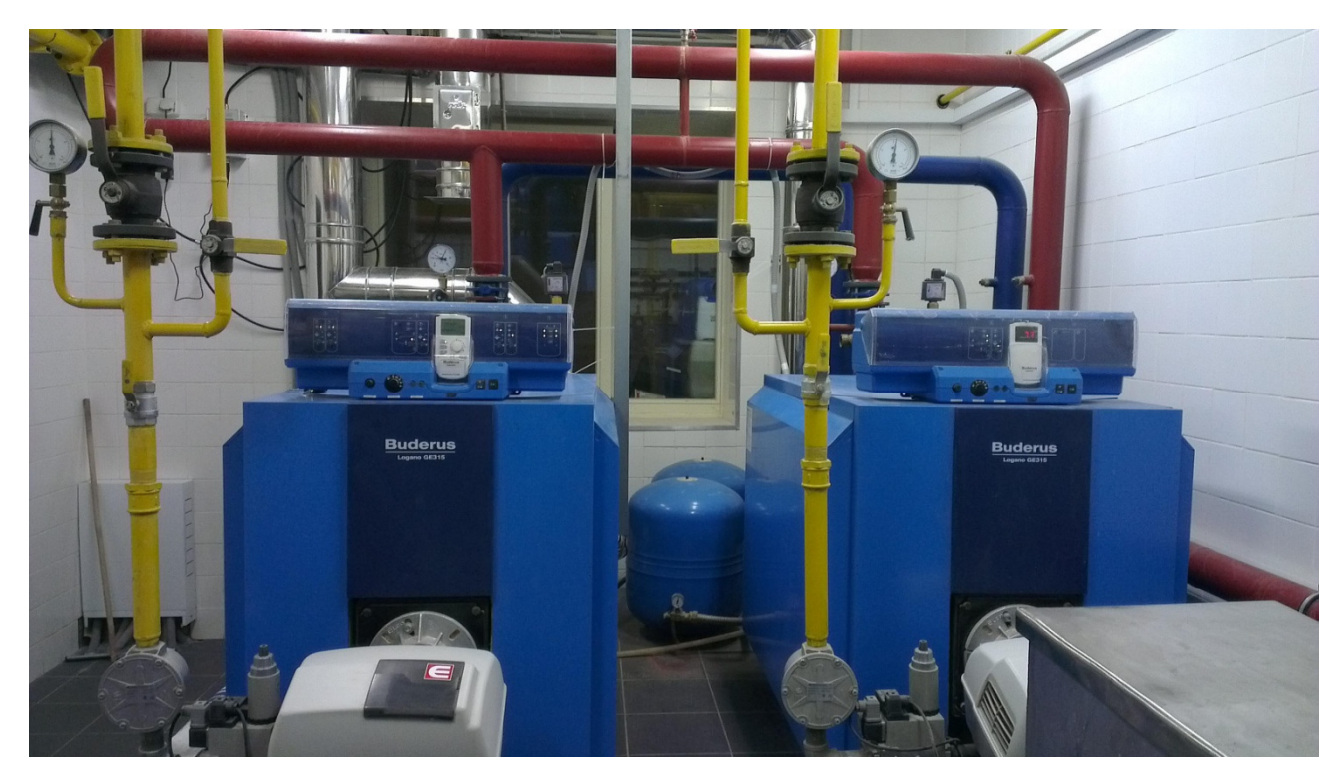

Рисунок 1.3–Котлы «Bunderus» LoganoGE315 с вентиляторными горелками «Bunderus» LogatopGZ2

Суть технологии Thermostream состоит в смешивании внутри котла холодной воды, поступающей из обратной линии с нагретой водой, идущей в подающую линию.

Повышение температуры воды, поступающей из обратной линии, происходит в верхней части отопительного котла. Поэтому вода, поступившая из обратной линии, нагревается прежде, чем она достигнет отопительных поверхностей.

Таким образом, даже при внезапном поступлении в котел холодной воды из обратной линии, исключается термошок для отопительных поверхностей.

За счет данной технологии котлы обладают коэффициентом полезного действия может достигать 95%. Мощность котлов достигает 230 кВт.

Двумя циркуляционными насосами, двумя насосами на теплообменники горячего водоснабжения, насосом рециркуляцию горячего водоснабжения и подпиточным насосом торговой марки «Willo», а так же двумя пультами управления котлами Logamatic 4212.

Работа котлов происходит поочередно, каждые 12 часов. В случае когда возрастает потребление горячей воды, дополнительно может включиться второй котел, как показано на рисунке 1.4

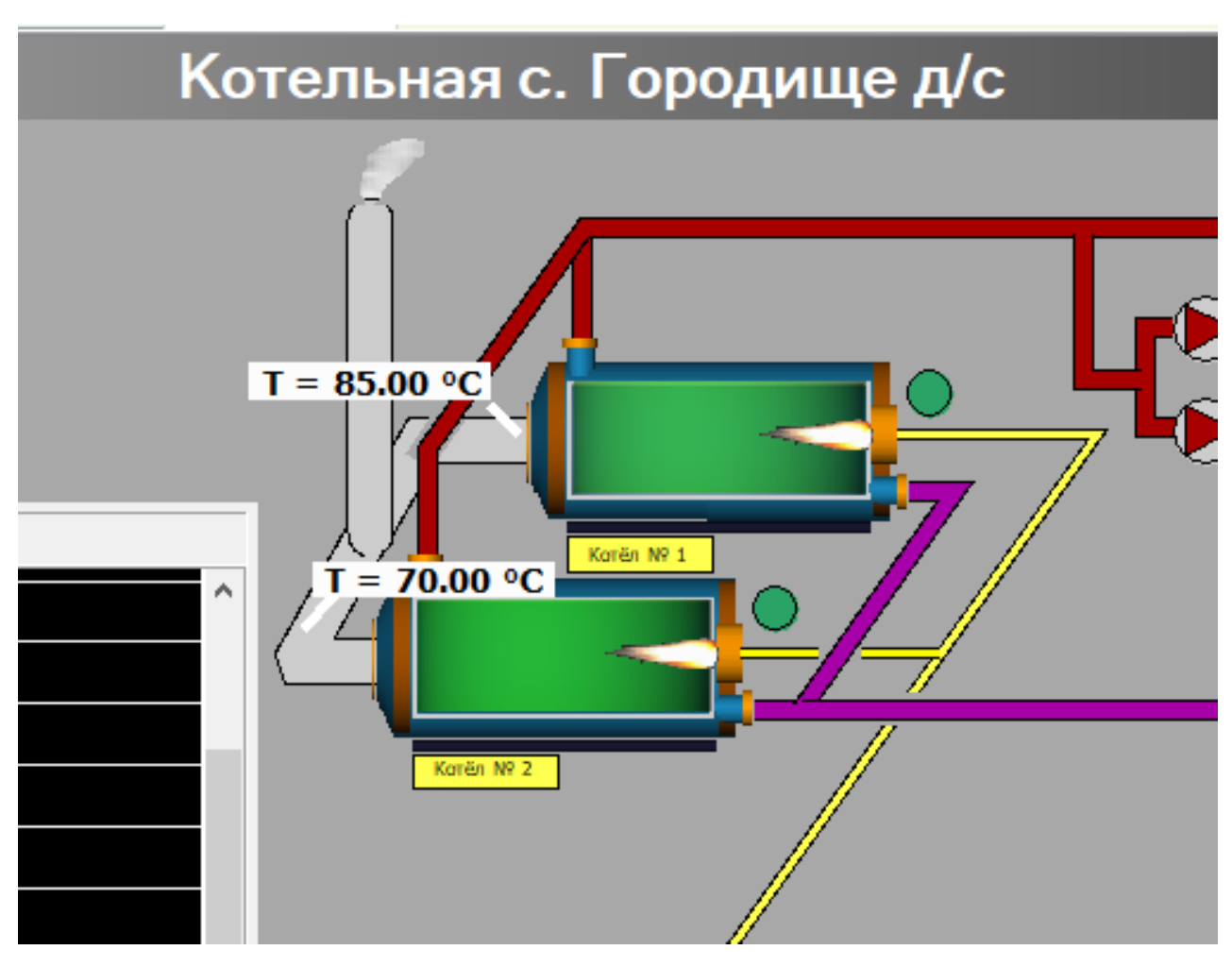

Рисунок 1.4–Одновременная работа котлов

## 1.6 Постановка задачи

Работа котельной заключается в отоплении общественных помещений и подачи горячей воды в них. По нормативным документам существует график температуры относительно температуры наружного воздуха, согласно которому оператор обязан вручную увеличивать или уменьшать температуру на выходе.

Представим следующие проблемы системы подачи теплоносителя:

- ошибка при выставлении температуры на выходе;
- − большой расход газа;

невозможность точно прогнозировать температуру на улице на следующий день;

− трата времени оператора на поездку в котельную.

В данной работе будем рассматривать решение данных проблем на примере ЖКХ в Старом Осколе. Цель работы – «Разработка автоматизации системы подачи теплоносителя в сфере ЖКХ в городе Старый Оскол».

Перечислим задачи необходимые для достижения данной цели. Такими задачами являются:

описание актуальности автоматизации системы подачи теплоносителя;

− описание бизнес-процессов необходимых для создания программного обеспечения;

проектирование программного обеспечения, обеспечивающей автоматизацию системы управления подачи теплоносителя;

тестирование программного обеспечения.

Выводы по первому разделу:

В данном разделе сформулирована цель магистерской работы. Данной целью является разработка интеллектуальной системы управления подачей теплоносителя в сфере ЖКХ в городе Старый Оскол. Рассмотрены проблемы при работе системы подачи теплоносителя, на основании который сформированы задачи.

2 Анализ системы подачи теплоносителя в сфере ЖКХ

### 2.1 Актуальность автоматизации системы подачи теплоносителя

Тепловой режим отапливаемых помещений определяется как результат совокупного влияния непрерывно изменяющихся внешних и внутренних возмущающих воздействий. К внешним тепловым воздействиям относятся изменения температуры наружного воздуха, скорости и направления ветра, интенсивности солнечной радиации, влажности воздуха; к внутренним возмущающим воздействиям в жилых зданиях - выделение тепла при приготовлении пищи, работа электрических осветительных приборов, тепло, выделяемое людьми, и др.

Регулирующими (управляющими) воздействиями, которые должны обеспечить стабилизацию температурного режима помещений или его изменение во времени по заданной программе, являются температура и расход теплоносителя, поступающего в нагревательные приборы, а также продолжительность его подачи. Применение автоматического регулирования в системах центрального отопления даст значительный технико-экономический эффект.

Как уже отмечалось, способы регулирования подразделяются на три группы: центральное регулирование на тепловом вводе; регулирование по отдельным зонам - зонное регулирование; индивидуальное регулирование каждого нагревательного прибора.

В зависимости от назначения здания, его ориентации, конструкции наружных ограждений и нагревательных приборов регулирование осуществляется: по отклонению внутренней температуры в «представительных» (контрольных) помещениях; по возмущению (изменению температуры наружного воздуха, скорости ветра, интенсивности солнечной радиации); по отклонению внутренней температуры внутри физической

тепловой модели здания. В физической модели температура воздуха, равная температуре воздуха в здании, поддерживается с помощью электрического нагревателя. Датчики температуры, находящиеся внутри модели, дают сигнал, и через регулятор осуществляется управление регулирующим клапаном, установленным на линии подачи тепла в здание.

При центральном регулировании осуществляется позиционное или пропорциональное изменение количества теплоты, поступающей в здание из тепловой сети, в зависимости от изменения температуры воздуха в контрольных помещениях или температуры наружного воздуха.

На данный момент в котельных для изменения температуры на выходе приходится оператору тратить время и приезжать в котельную для введения данных в ручную. При этом введение информации о температуре воздуха на улице на следующей день не всегда может быть верным. Что приводит к экономическим растратам, а точнее лишним тратам газа.

Автоматизация процесса системы подачи теплоносителя позволит оптимизировать работу котельной, экономить газ и управлять системой подачи теплоносителя удаленно, считывая информацию с датчика температуры воздуха на улице. Тем самым ускоряя работы котельной и позволяя выполнять функции изменения температуры на выходе автоматически без участия оператора.

Также автоматизация системы подачи теплоносителя позволит учитывать следующие режимы работы системы централизованного теплоснабжения, при которых:

− регулирование температуры воды на теплоисточнике ведется по текущей наружной температуре, которая является основным возмущающим фактором для внутренней температуры. Температура сетевой воды на теплоисточнике определяется по температуре воздуха за длительный период с учетом прогноза и располагаемой тепловой мощности оборудования. Транспортное запаздывание, измеряемое часами, также приводит к несоответствию у абонента температуры сетевой воды текущей наружной температуре;

гидравлические режимы тепловых сетей требуют ограничения максимального, а иногда и минимального расходов сетевой воды на тепловую подстанцию;

нагрузка горячего водоснабжения оказывает существенное влияние на режимы работы отопительных систем, приводя к переменным в течение суток температурам воды в системе отопления или расходам сетевой воды на систему отопления в зависимости от вида системы теплоснабжения, схемы присоединения подогревателей горячего водоснабжения и схемы отопления.

2.2 Анализ автоматизации системы подачи теплоносителя

Выше перечисленные задачи решаются путем разработки программного обеспечения позволяющего автоматизировать систему подачи теплоносителя. На данный момент переключение трехходового крана производится «вручную». На рисунке 2.1 приведена характеристика автоматизации системы подачи теплоносителя. Показаны входные и выходные данные.

Входной информацией системы является: температура на улице и информация о температуре воды.

Выходной информацией системы является: температура воды на выходе и отчет.

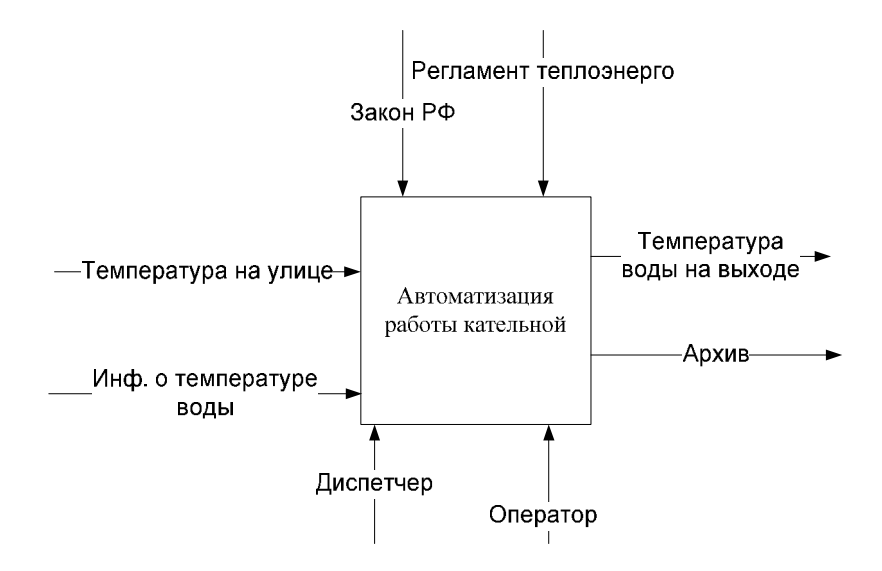

Рисунок 2.1 –IDEF0-диаграмма A-0 - контекстная диаграмма системы

Детализация контекстной диаграммы A-0 представлена на рисунке 2.2 (диаграмма A0). На данной диаграмме выделены четыре функциональных блока: «Температура воздуха на улице», «Температура воды в трубах», «Повышение, понижение температуры», «Открытие, закрытие котлового контура».

Пользователями в данном случае являются сотрудники предприятия. Получив показание о температуре воздуха, при понижении температуры воздуха котловой контур открывается, тем самым пуская горячую воду в трубы. При повышении температуры воздуха котловой контур остается закрытым.

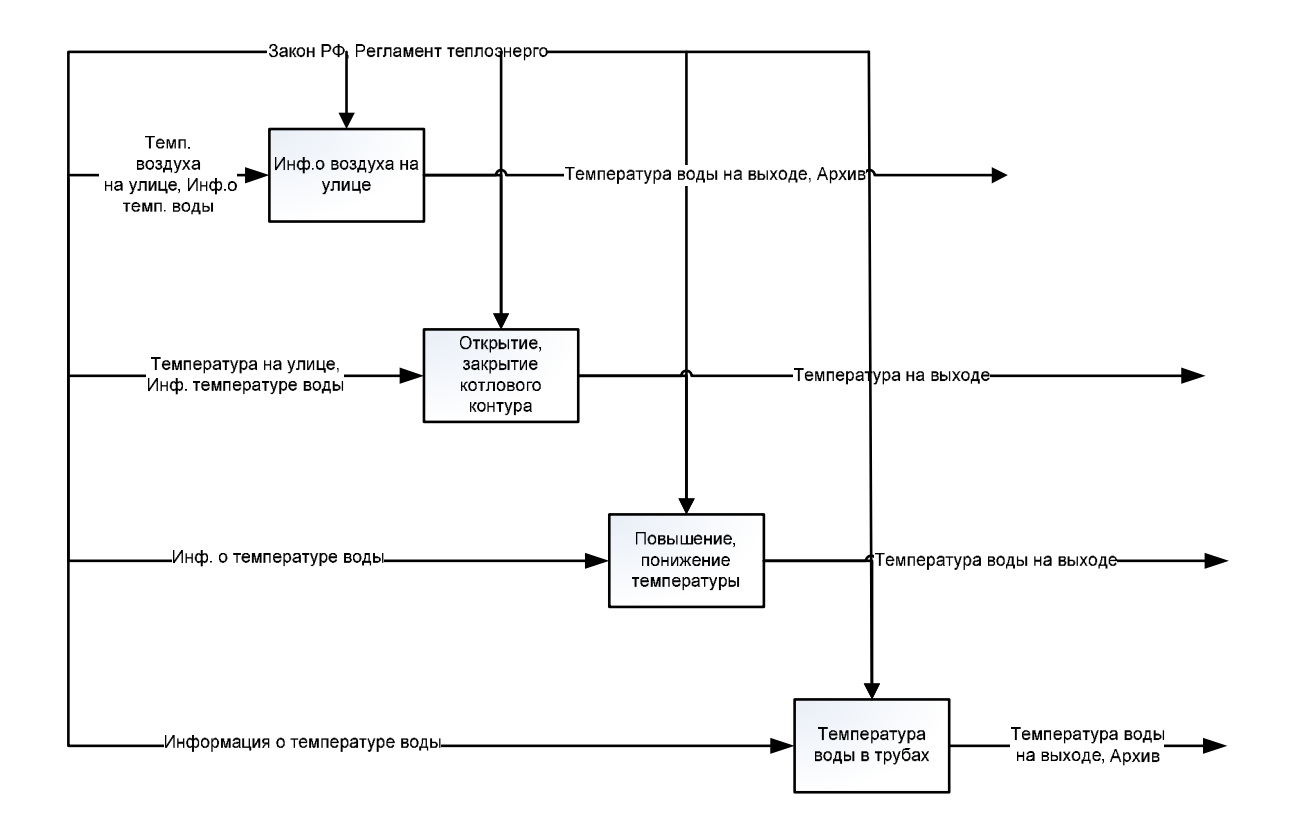

Рисунок 2.2 –IDEF0-диаграмма A0 - детализация контекстной диаграммы

Детализация блока «Открытие, закрытие теплового контура» представлена на рисунке 2.3 (диаграмма A1). Как видно из диаграммы открытие или закрытие котлового контура происходит в 3 этапа таких как получение информации о изменении температуры воды, открытие или закрытие котлового контура, разбавление воды в трубах до необходимой температуры.

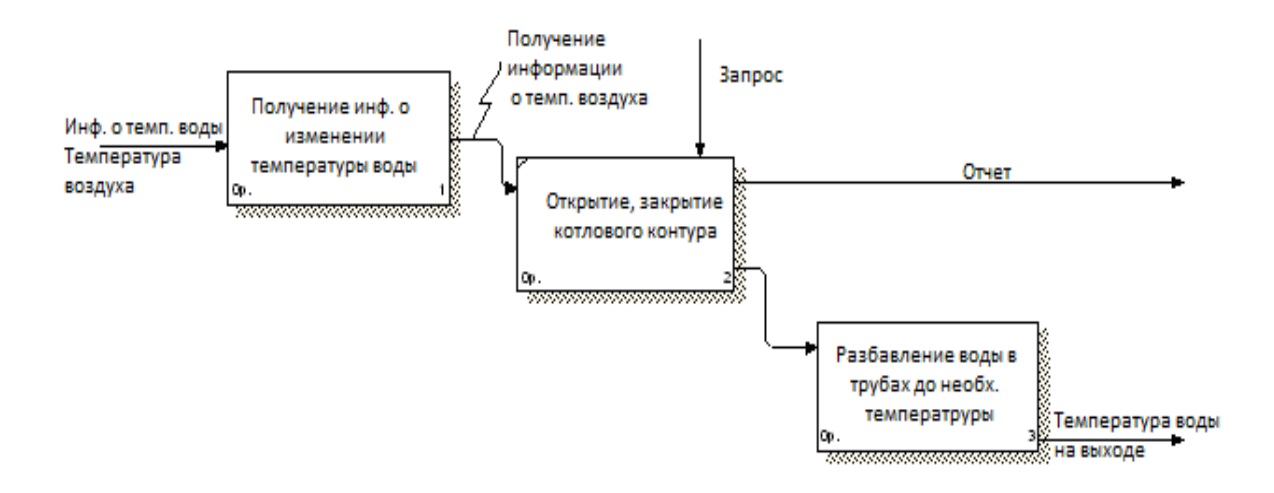

Рисунок 2.3 –IDEF0-диаграмма A1 - детализация блока «Открытие, закрытие теплового контура» диаграммы A0

Детализация блока «Архив» диаграммы A3 представлена на рисунке 2.4 (диаграмма A31). При открытии архива представляется возможность создать отчет таким способом: вывод в Excel или в виде гистограммы.

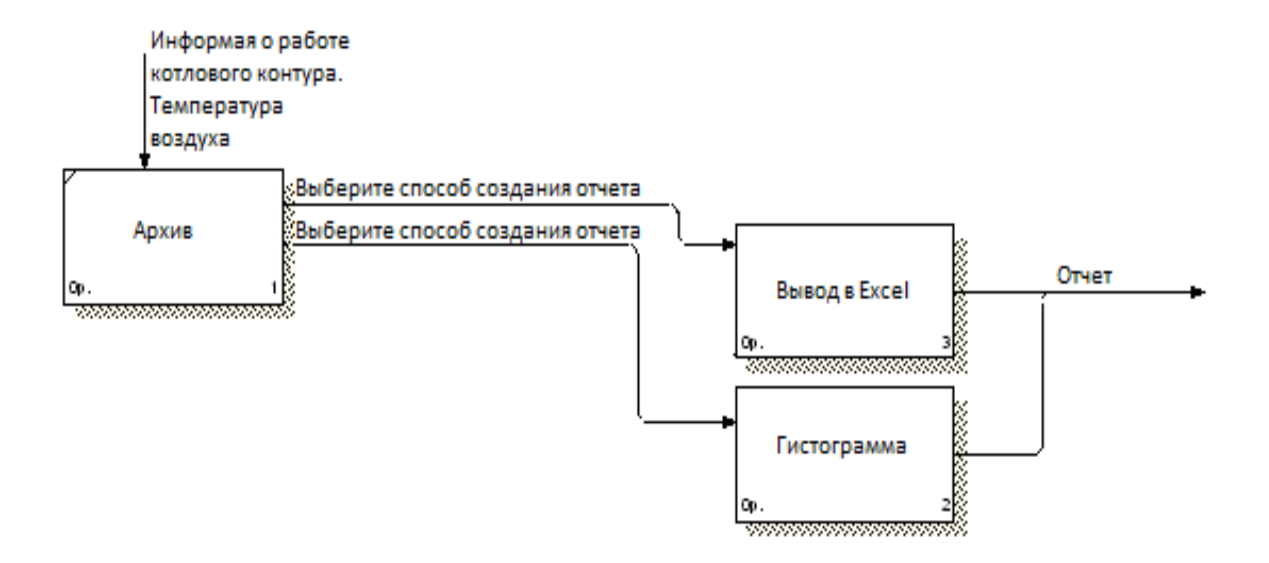

# Рисунок 2.4 –IDEF0-диаграмма A31 - детализация блока «Архив» диаграммы A3

### 2.3 Технические требования к программному обеспечению

На основании выше перечисленных задач составим необходимые требования для программного обеспечения. Данные требования позволят охарактеризовать основные критерии работы программного обеспечения и позволят создать алгоритм необходимый для создания программного обеспечения.

Данное программное обеспечение должно позволить автоматизировать работу системы подачи теплоносителя предоставляя выбор для автоматической, дистанционной или ручной регулировки трехходовым краном.

Требованиями программного обеспечения являются:

автоматическое считывание датчиков температуры воздуха на улице;

управление котловым контуром;

изменение температуры подачи воды на выходе;

− вывод отчета о работе системы и о показателях;

Регулятор может находится в трех режимах: в местном режиме - когда управление происходит непосредственно на котельной, в дистанции – когда управление происходит удаленно и третий режим, когда регулятор отключен.

В дистанционном режиме пользователю предоставляется возможность выполнять выбор работы трехходовым краном для изменения температуры отопления и горячей воды, путем переключения системы теплоносителя в автоматический или ручной режим.

При переходе в автоматический режим, программное обеспечение, учитывая температурные показатели и температурный график открывает или закрывает трехходовой кран.

При переходе в ручной режим пользователю предоставляется возможность, самому управлять регулятором, для увеличения или уменьшения температуры воды на выходе.

Выводы по второму разделу:

В данном разделе представлена актуальность исследовательской работы и рассмотрены бизнес-процессы работы управления системы подачи теплоносителя. Описаны возможности программного обеспечения, при выборе управления регулятором.

 $\overline{3}$ Разработка программного обеспечения

#### $3.1$ Проектирование программного обеспечения

Алгоритм - это понятие, обозначающее подборку инструкций, которые необходимо выполнять человеку для того, чтобы решить определенную задачу.

На основании технических требований описанных в прошлом разделе создадим алгоритм. Данный алгоритм позволит создать программное средство, выполняющее все требования.

Создание алгоритма наглядно показывает, каким способом будет работать данное программное средство и какие функции оно выполняет. Данный алгоритм представлен на рисунке 3.1.

Структура алгоритма показывает как происходит работа дифференциально дифференциального пропорционально регулятора  $(B)$ последующем ПДД регулятор).

В данном алгоритме, вы можете видеть, в случае, когда ключ переключателя регулятора находится в режиме дистанция, пользователю предоставляется выбор использовать регулятор в автоматическом или в ручном режиме.

Рассмотрим случай, когда пользователь выбирает ручной режим. В данном режиме пользователь может открывать или закрывать трехходовой кран для открытия или закрытия котлового контура, чтобы увеличить или уменьшить температуру на выходе.

Увеличение температуры происходит путем смешивания воды на выходе с водой в котловом контуре.

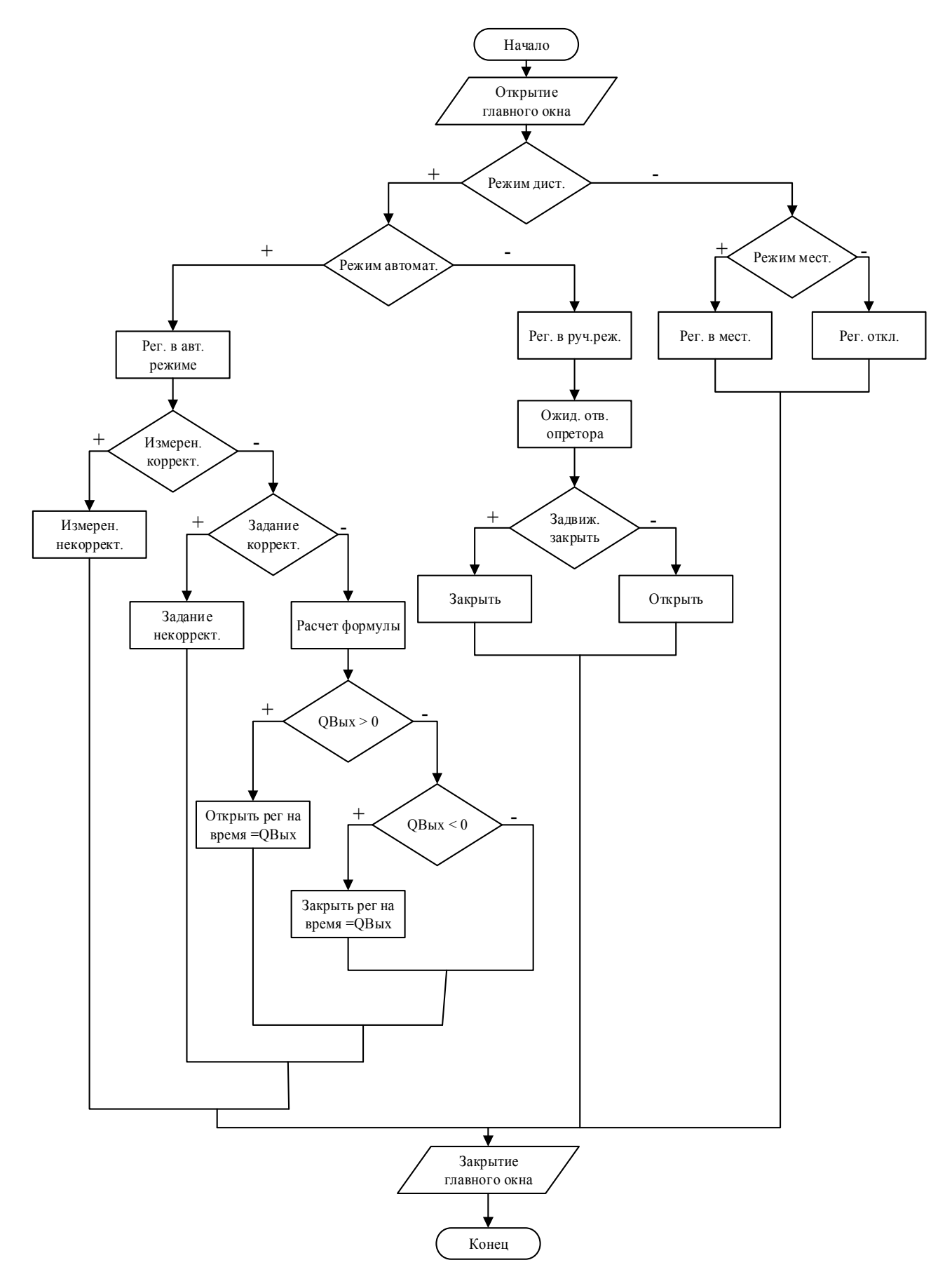

Рисунок 3.1 – Алгоритм работы программного обеспечения

Рассмотрим когда регулятор находится в автоматическом режиме. В данном случае программа начинает измерять корректность данных, после чего, если все значения корректны, происходит расчет формулы 3.1 которая графику. отрабатывает согласно температурному согласованным  $\mathbf{c}$ департаментом жилищно-коммунального хозяйства, транспорта и связи и утвержденным главным инженером ОАО «Теплоэнерго» представленным в таблице 3.1.

$$
Q_i = K_p * INP_i + \frac{K_d * (INP_i - INP_{i-1})}{\Delta t} + \frac{K_{dd} * (INP_i - INP_{i-1} - INP_{i-2})}{\Delta t^2}
$$
 (3.1)

где i - текущий такт пересчета, KP и KD - соответственно коэффициенты пропорциональной дифференциальной  $KDD$ при  $\mathbf{M}$ составляющих, коэффициент при второй производной,  $\Delta t$  период пересчета блока в секундах (длительность такта).

Для ограничения величины управляющего воздействия используются входы блока MIN и MAX. Если величина управления меньше MIN, то  $Q =$ **MIN**, если величина управления больше **MAX**, то  $Q = MAX$ , при этом в обоих случаях накопление интегральной составляющей закона регулирования прекращается.

Данный блок вычисляет величину управляющего воздействия  $\Pi$ <sup>O</sup> значению рассогласования регулируемой величины и задания, которое предварительно надо вычислять с помощью блока X-Y.

Введение в алгоритм параметра исключает необходимость пересчета настроек регулятора при смене периода пересчета.

| Температура             | Температура сетевой воды, °С |                   |  |  |
|-------------------------|------------------------------|-------------------|--|--|
| наружного воздуха °С    | Подающая                     | Обратная          |  |  |
| 10                      | 37,5                         | 32,7              |  |  |
| 9                       | 39,5                         | $\overline{3}4,1$ |  |  |
| 8                       | 41,4                         | 35,5              |  |  |
| $\overline{7}$          | 43,4                         | 36,8              |  |  |
| 6                       | 45,2                         | 38,1              |  |  |
| $\overline{5}$          | 47,1                         | 39,4              |  |  |
| $\overline{4}$          | 48,9                         | 40,6              |  |  |
| $\overline{\mathbf{3}}$ | 50,8                         | 41,6              |  |  |
| $\overline{2}$          | 52,6                         | 43,0              |  |  |
| $\mathbf{1}$            | 54,3                         | 44,2              |  |  |
| $\boldsymbol{0}$        | 56,1                         | 45,4              |  |  |
| $-1$                    | 57,8                         | 46,5              |  |  |
| $-2$                    | 59,6                         | 47,7              |  |  |
| $-3$                    | 61,3                         | 48,8              |  |  |
| $-4$                    | 63,0                         | 49,9              |  |  |
| $-5$                    | 64,7                         | 51,0              |  |  |
| $-6$                    | 66,4                         | 52,1              |  |  |
| $-7$                    | 68,0                         | 53,1              |  |  |
| $-8$                    | 69,7                         | $\frac{1}{54,2}$  |  |  |
| $-9$                    | $\overline{71,3}$            | 55,3              |  |  |
| $-10$                   | 73,0                         | 56,3              |  |  |
| $-11$                   | 74,6                         | 57,3              |  |  |
| $-12$                   | 76,2                         | 58,3              |  |  |
| $-13$                   | 77,8                         | 59,4              |  |  |
| $-14$                   | 79,4                         | 60,4              |  |  |
| $-15$                   | 81,0                         | 61,4              |  |  |
| $-16$                   | 82,6                         | 62,3              |  |  |
| $-17$                   | 84,2                         | 63,3              |  |  |
| $-18$                   | 85,7                         | 64,3              |  |  |
| $-19$                   | 87,3                         | 65,3              |  |  |
| $-20$                   | 88,8                         | 66,2              |  |  |
| $-22$                   | 90,0                         | 66,6              |  |  |
| $-23$                   | 90,0                         | 66,3              |  |  |
| $-24$                   | 90,0                         | 66,1              |  |  |

Таблица 3.1 – Температурный график 95/70 °С со срезкой на 90 °С

### $3.2$ Описание программного обеспечения

Ha основании алгоритма создаем программное обеспечение ДЛЯ управления регулятором и закрытием и открытием трехходовым крана. Программное обеспечение будет разрабатываться в интегрированной среде программирования SCADATRACEMODE.

Для программирования алгоритмов функционирования разрабатываемого проекта автоматизации систем управления в TRACE MODE включены языки ST. FBD. Техно LD. TeхнoIL. Техно Техно SFC. Техно  $\overline{M}$ **ST** (Structured) Text). **SFC** Данныеязыкиявляютсямодификациямиязыков (Sequential Function Chart), FBD (Function Block Diagram), LD (Ladder Diagram) и IL (Instruction List) стандарта IEC61131-3.

Первым делом при создании программного обеспечения создано главное окно управления регулятором продемонстрированное на рисунке

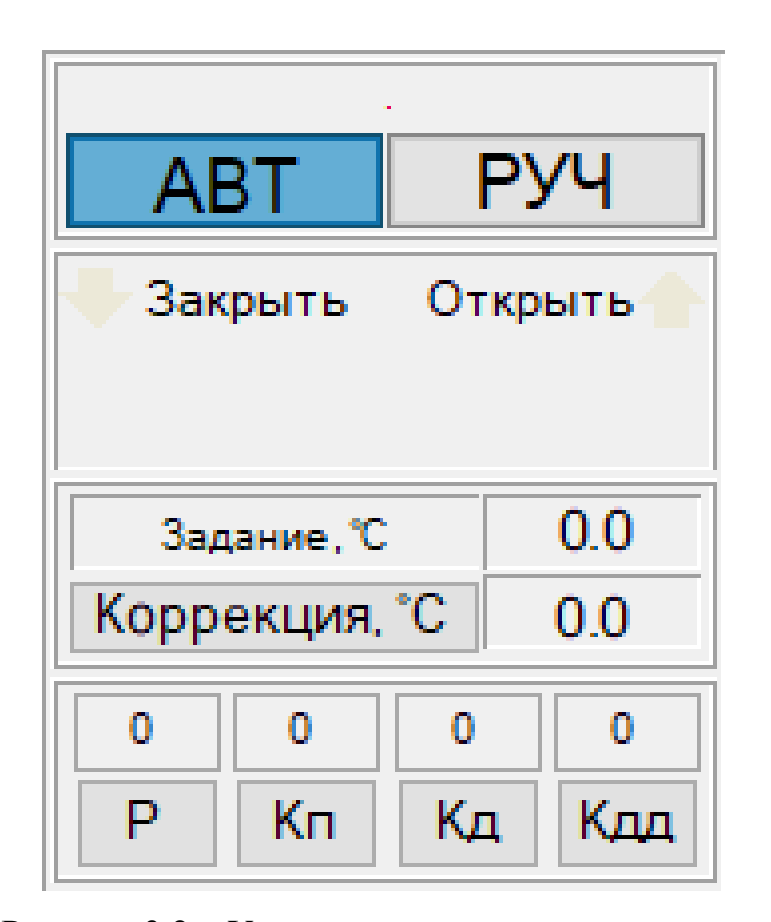

Рисунок 3.2 - Узел управления трехходовым краном.

Нажатие на кнопку «РУЧ» позволяет перевести управление регулятора в ручной режим представленное на рисунке 3.3

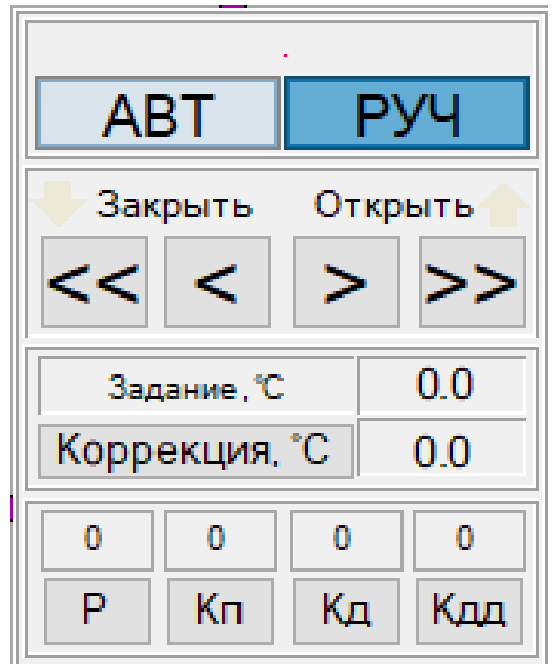

Рисунок 3.3 – Узел управления трехходовым краном, в Ручном режиме

Так же на данном рисунке 3.3 можно увидеть появившиеся кнопки для закрытия и открытия трехходового крана.

При нажатии на кнопка «>» происходит открытие с малым импульсом, а при нажатии на кнопку «>>»с большим импульсом. Так же с кнопками «<»и «<<» происходит закрытие трехходового крана с малым и большим импульсом.

 $3.3$ Разработка и тестирование программного обеспечения

Как было описано выше для разработки программного продукта была выбрана такая среда программирования, как SCADATRACEMODE.

Мы использую функцию эмуляции в интегрированной среде разработки SCADATracemode, для проверки программного обеспечения, т.к. это очень удобно, есть возможность сразу найти недочеты ошибки при привязки аргументов.

В режиме эмуляции, мы вручную вводим значения переменных, а так же проверяем, идет ли отправка значений при нажатии на кнопки по управлению трехходовым краном. На рисунке 3.4 представлено главное окно управления регулятором в режиме симуляции программного обеспечения. В главном окне мы можем выбрать режим управления регулятором, видеть значения температуры задания, коэффициенты Кп Кд и Кдд, а так же период расчета ∆t

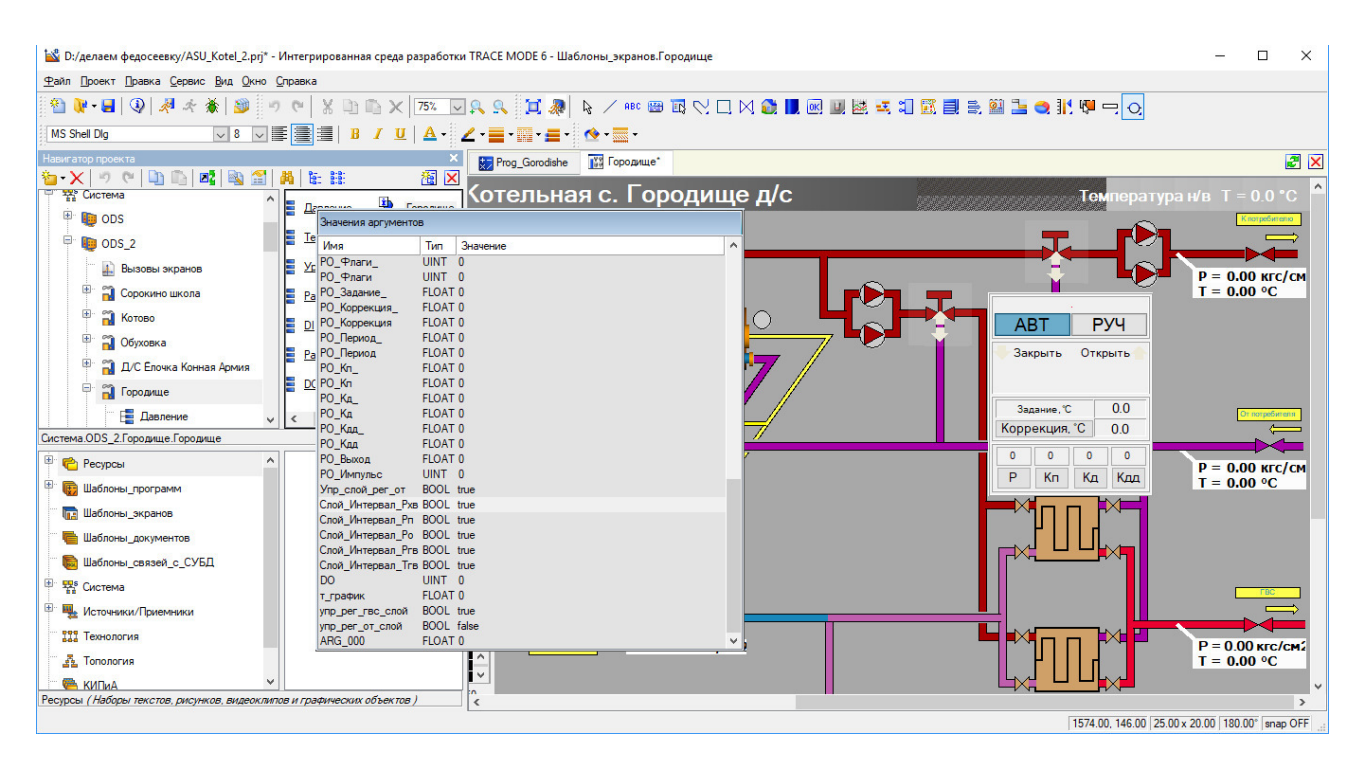

Рисунок 3.4 – Открытие окна управления регулятором

На рисунке 3.5 представлен режим ручной режим управления ПДД регулятором для открытия котлового контура.

На выбор предоставляются две кнопки для закрытия и две кнопки для открытия трехходового крана. Отличаются кнопки минимальным и максимальным импульсом подачи сигнала на ПДД регулятор.

На данном рисунке мы рассматриваем открытие котлового контура, путем нажатия на кнопку «>>». Данная кнопка открывает трехходовой кран с максимальным импульсом.

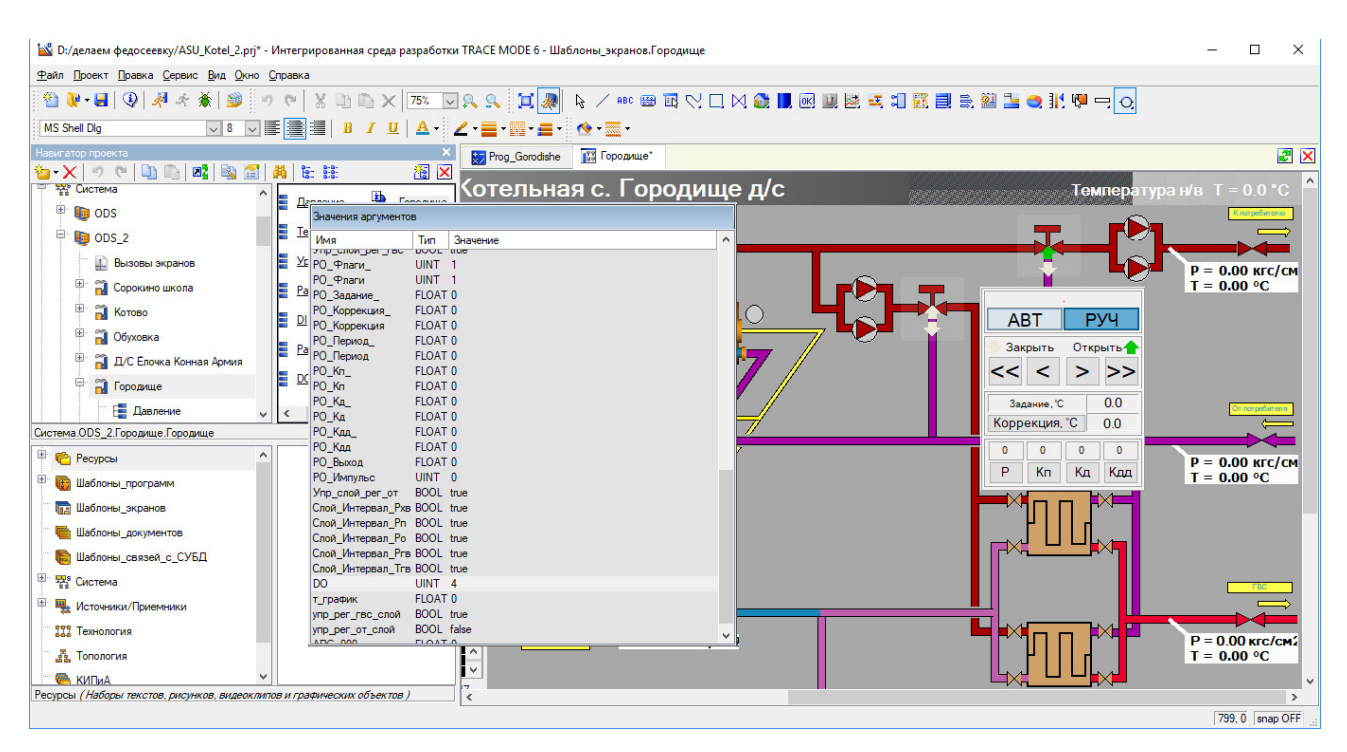

Рисунок 3.5 – Ручной режим управления регулятором, нажатие на кнопку

«>» для открытия трехходового крана

На рисунке 3.6 происходит закрытие трехходового крана с максимальным импульсом.

| S: / Делаем федосеевку/ASU_Kotel_2.prj* - Интегрированная среда разработки TRACE MODE 6 - Шаблоны_экранов.Городище                                                                                                    | $\Box$<br>$\times$                                   |
|----------------------------------------------------------------------------------------------------|------------------------------------------------------|
| Файл Проект Правка Сервис Вид Окно Справка                                                                                                    |                                                      |
| $\begin{smallmatrix} \textbf{0} & \textbf{0} & \textbf{$<br><b>M8 VERE IB / U A · Z E-R-E · ↑ E-</b><br><b>MS Shell Dlg</b> |                                                      |
| Навигатор проекта<br><b>My Prog_Gorodishe My Городище</b> *                                                                                                    | 团区                                                   |
| $\mathbf{h}\cdot\mathbf{X} \cdot\mathbf{A}\in\left[\mathbf{h}\cap\left[\mathbf{h}\right]\right]$<br>图 X<br>医腺<br>Котельная с. Городище д/с<br>- Еде Система<br><b>ih</b><br><b>Dennouse</b><br>$\bullet$ ODS<br>Значения аргументов                                                                                                    | Температура н/в $T = 0.0 °C$                         |
| E<br>$\frac{Te}{M}$ $\frac{He}{M}$<br>$\Box$ ODS_2<br>Тип Значение<br>$\land$<br>UINT <sub>1</sub><br>у <sub>р</sub> РО_Флаги_<br>E<br>4. Вызовы экранов<br>РО_Флаги<br>UINT <sub>1</sub><br>田<br>П Сорокино школа<br><b>FLOAT 0</b><br>Ра <sup>РО_Задание_</sup><br>РО_Коррекция<br>FLOAT <sub>0</sub><br><b>2</b> Котово                                                                                                    | $P = 0.00$ KFC/CM<br>$T = 0.00 °C$                   |
| <b>DI PO_Коррекция</b><br><b>FLOAT 0</b><br><b>ABT</b><br><b>PY4</b><br>РО_Период<br><b>FLOAT 0</b><br><b>1 Обуховка</b><br>FLOAT <sub>0</sub><br>$\blacktriangleright$ Закрыть<br>Ра РО_Период<br>Открыть<br>Д/С Елочка Конная Армия<br>PO Kn<br>FLOAT <sub>0</sub><br><<<br>$\epsilon$<br>$>$ $>$<br>DC PO Kn<br>FLOAT <sub>0</sub><br><b>Породище</b><br>PO_KA_<br>FLOAT <sub>0</sub>                                                                                                    |                                                      |
| 0.0<br>Задание. С<br>PO KA<br>FLOAT <sub>0</sub><br>Е Давление<br>Коррекция, "С<br>PO_KAA<br>FLOAT <sub>0</sub><br>0.0<br>Система.ODS_2.Городище.Городище<br>PO Kan<br>FLOAT <sub>0</sub>                                                                                                    |                                                      |
| $\mathbf{0}$<br>$\mathbf{0}$<br>$\Omega$<br>$\Omega$<br>РО Выход<br><b>FLOAT 0</b><br><sup>Е</sup> Ресурсы<br>РО_Импульс<br>UINT 0<br>Кд<br>P<br>Kп<br>Кдд                                                                                                    | $P = 0.00$ KFC/CM                                    |
| 中 (田)<br>Шаблоны_программ<br>Упр слой рег от BOOL true<br>Слой Интервал PxB BOOL true<br><b>ПА Шаблоны_экранов</b><br>Cnoй_Интервал_Pn BOOL true<br>Слой_Интервал_Po BOOL true<br>Шаблоны документов                                                                                                    | $T = 0.00 °C$                                        |
| Слой Интервал Prв BOOL true<br><b>Ва Шаблоны_связей_с_СУБД</b><br>Слой Интервал Trв BOOL true<br><b>DO</b><br>UINT <sub>8</sub><br>E ERS Cистема                                                                                                    |                                                      |
| FLOAT 0<br>т_график<br><sup>12</sup> Щ Источники/Приемники<br><b>BOOL</b> true<br>упр_рег_гвс_слой<br><b>BOOL</b> false<br>упр рег от слой                                                                                                    |                                                      |
| 199 Технология<br>FLOAT <sub>0</sub><br>ARG 000<br><b>ДА</b> Топология<br>İ٧<br><b>EMITHA</b><br>$\frac{1}{3}$<br>Ресурсы (Наборы текстов, рисунков, видеоклипов и графических объектов,                                                                                                    | $P = 0.00$ Krc/cm2<br>$T = 0.00 °C$<br>$\rightarrow$ |
|                                                                                                    | 1574.00, 146.00 25.00 x 20.00 180.00° snap OFF       |

Рисунок 3.6 – Ручной режим управления регулятором, нажатие на кнопку

«<» для закрытия трехходового крана

На рисунке 3.7 происходит ввод значений коэффициентов.

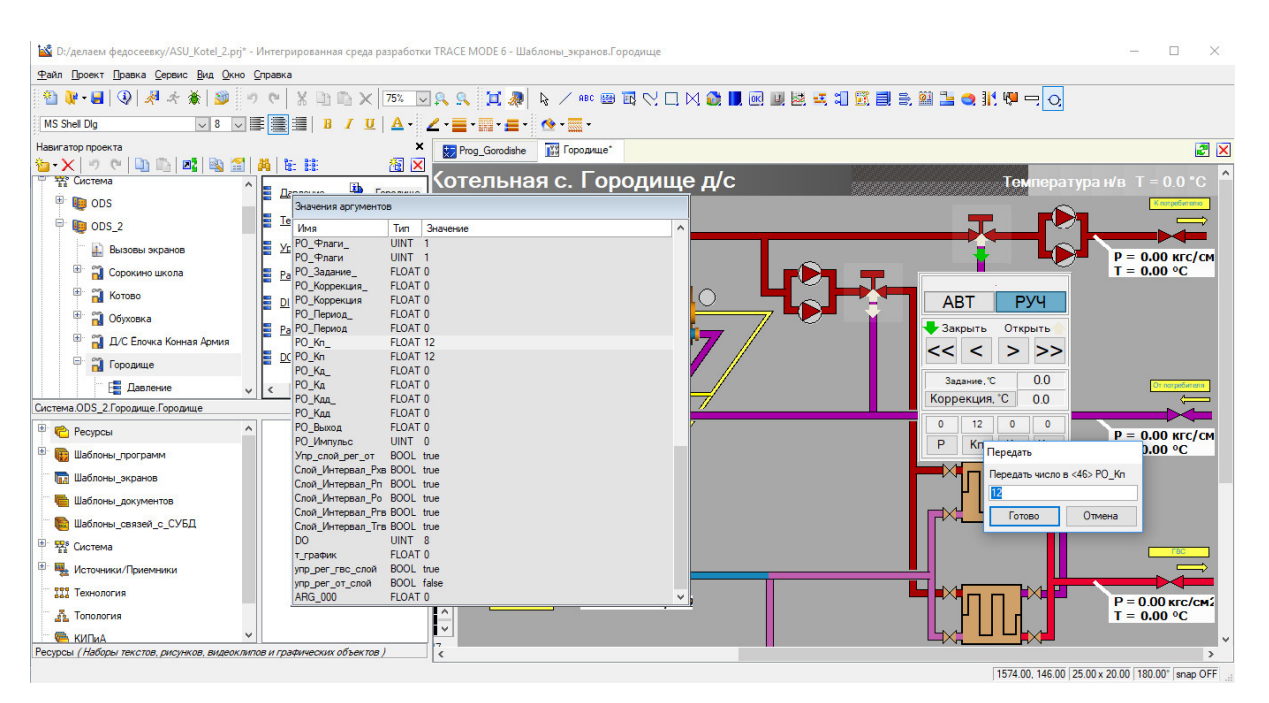

Рисунок 3.7 – Ручной режим управления регулятором, нажатие на кнопку «Кп» для ввода коэффициента пропорциональности

На рисунке 3.8 мы можем наблюдать, как изменятся температура задания в зависимости от температуры наружного воздуха.

| D:/делаем федосеевку/ASU_Kotel_2.prj* - Интегрированная среда разработки TRACE MODE 6 - Шаблоны_экранов.Городище                                                                                                    |   |                           |                                               |                       |                           |                                    |                    | $\times$<br>п     |
|----------------------------------------------------------------------------------------------------|---|---------------------------|-----------------------------------------------|-----------------------|---------------------------|------------------------------------|--------------------|-------------------|
| Файл Проект Правка Сервис Вид Окно Справка                                                                                                    |   |                           |                                               |                       |                           |                                    |                    |                   |
| $\texttt{Out=H} \; \bullet \; \texttt{H} \; \bullet \; \texttt{H} \; \bullet \; \text$ |   |                           |                                               |                       |                           |                                    |                    |                   |
| <b>MS Shell Dlg</b>                                                                                                    |   |                           | <b>◡▌◡▉▉▋▌/</b> ਪ▎ <mark> </mark> ◢▝▅▝▓▘▅▝▝▝▅ |                       |                           |                                    |                    |                   |
| Навигатор проекта                                                                                                    |   |                           | Prog_Gorodishe                                | <b>1999</b> Городище* | • Городище                |                                    |                    | 2X                |
| $D_1 \cap \{a_2^*\}$<br>仙 X り<br>$o$<br>图                                                                                                    |   | 图 註                       | 图区                                            |                       |                           |                                    |                    |                   |
| <b>ТАР</b> Система                                                                                                    |   | <b>BARRAINA</b>           |                                               |                       | Котельная с. Городище д/с | Гемпература н/в Т = -7.0 °С        |                    |                   |
| <sup>E</sup> DODS                                                                                                    |   | Значения аргументов       |                                               |                       |                           |                                    |                    | потребителю       |
| $\Box$ ODS_2                                                                                                    | E | Имя                       | Значение<br>Tun                               |                       | $\wedge$                  |                                    |                    |                   |
|                                                                                                    | E | DI                        | UINT 0                                        |                       |                           |                                    |                    |                   |
| 4. Вызовы экранов                                                                                                    |   | Д хв                      | FLOAT 0                                       |                       |                           |                                    |                    | $P = 0.00$ KFC/CM |
| Đ-<br>П Сорокино школа                                                                                                    |   | Дгвс                      | FLOAT <sub>0</sub>                            |                       |                           |                                    | $T = 0.00 °C$      |                   |
| 国-<br><b>П</b> Котово                                                                                                    | 疅 | Д цирк<br>Длод            | FLOAT 0<br>FLOAT <sub>0</sub>                 |                       |                           | <b>ABT</b><br><b>PY4</b>           |                    |                   |
| Œŀ<br>7 Обуховка                                                                                                    |   | Д обр                     | FLOAT 0                                       |                       |                           |                                    |                    |                   |
| œ.                                                                                                    | 虘 | T rBC                     | FLOAT 0                                       |                       |                           | Открыть<br>Закрыть                 |                    |                   |
| Д Д/С Елочка Конная Армия                                                                                                    |   | Т цирк                    | FLOAT <sub>0</sub><br>FLOAT 0                 |                       |                           |                                    |                    |                   |
| e<br>• Городище                                                                                                    | 疅 | Т_под<br>T 000            | FLOAT 0                                       |                       |                           |                                    |                    |                   |
| <b>Е Давление</b>                                                                                                    | 米 | Тнв                       | FLOAT-7                                       |                       |                           | 68.0<br>Задание. "С                |                    |                   |
| Система.ODS_2.Городище.Городище                                                                                                    |   | Расх_гвс                  | FLOAT 0                                       |                       |                           | Коррекция, "С<br>0.0               |                    |                   |
|                                                                                                    |   | Расх цирк<br>Расх_под     | FLOAT 0<br>FLOAT <sub>0</sub>                 |                       |                           | $\bullet$<br>$\bullet$<br>$\Omega$ |                    |                   |
| <sup>Е</sup> Ресурсы                                                                                                    |   | Расх_обр                  | FLOAT 0                                       |                       |                           | P<br>Кд<br>Кп<br>Кдд               | $P = 0.00$ KFC/CM  |                   |
| <b>В</b> Шаблоны программ                                                                                                    |   | Pacx xB                   | FLOAT 0                                       |                       |                           |                                    | $T = 0.00 °C$      |                   |
| <b>Пре Шаблоны_экранов</b>                                                                                                    |   | Связь                     | INT 0<br><b>BOOL</b> true                     |                       |                           |                                    |                    |                   |
| Шаблоны_документов                                                                                                    |   | Koren1 pa6<br>Koren2 pa6  | <b>BOOL</b> true                              |                       |                           |                                    |                    |                   |
|                                                                                                    |   | Т_вых_газ1                | FLOAT <sub>0</sub>                            |                       |                           |                                    |                    |                   |
| <b>В Шаблоны связей с СУБД</b>                                                                                                    |   | Событ_связь               | FLOAT 0                                       |                       |                           |                                    |                    |                   |
| <sup>E</sup> Pas Cистема                                                                                                    |   | Т_вых_газ2                | FLOAT 0<br><b>BOOL</b> false                  |                       |                           |                                    |                    |                   |
| Щ. Источники/Приемники                                                                                                    |   | Квитирование<br>PT_Pnarw_ | UINT 0                                        |                       |                           |                                    |                    |                   |
|                                                                                                    |   | РТ Флаги                  | UINT 0                                        |                       |                           |                                    |                    |                   |
| 111 Технология                                                                                                    |   | РТ Задание                | FLOAT 40                                      |                       |                           |                                    | $P = 0.00$ Krc/cm2 |                   |
| A Tononorus                                                                                                    |   |                           | $\hat{\phantom{a}}$<br>Ŀ                      |                       |                           |                                    | $T = 0.00 °C$      |                   |
| <b>E KINDIA</b>                                                                                                    |   |                           |                                               |                       |                           |                                    |                    |                   |
| Ресурсы (Наборы текстов, рисунков, видеоклипов и графических объектов)                                                                                                    |   |                           | $\epsilon$                                    |                       |                           |                                    |                    | $\rightarrow$     |

Рисунок 3.8 – Зависимость температуры задания от температуры

наружного воздуха

3.4 Руководство пользователя

Для открытия окна управления регулятором необходимо нажать на кнопку трехходового крана

Для перевода регулятора в автоматический режим необходимо нажать на кнопку «АВТ»

Для перевода регулятора в автоматический режим необходимо нажать на кнопку «РУЧ»

Для открытия трехходового крана с минимальным импульсом, в ручном режиме управления регулятора необходимо нажать кнопку «>»

Для открытия трехходового крана с максимальным импульсом, в ручном режиме управления регулятора необходимо нажать кнопку «>>»

Для закрытия трехходового крана с минимальным импульсом, в ручном режиме управления регулятора необходимо нажать кнопку «>»

Для закрытия трехходового крана с максимальным импульсом, в ручном режиме управления регулятора необходимо нажать кнопку «>>»

Для ввода значения периода П необходимо нажать на кнопку «P»

Для ввода значения коэффициента Кп необходимо нажать на кнопку «Кп»

Для ввода значения коэффициента Кд необходимо нажать на кнопку «Кд»

Для ввода значения коэффициента Кдд необходимо нажать на кнопку «Кдд»

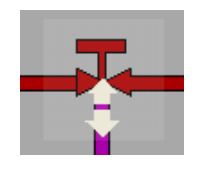

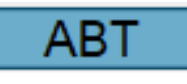

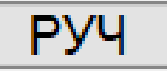

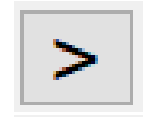

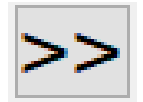

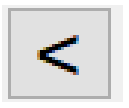

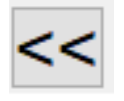

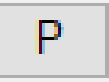

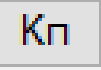

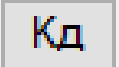

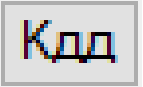

Вывод третьего раздела:

В данном разделе на основании поставленных задач и сформированных требований первым этапом создан алгоритм, поэтапно описывающий работу программного обеспечения. На его основании было разработано программное обеспечение с экранными формами. Проведено тестирование программного обеспечения.

### ЗАКЛЮЧЕНИЕ

В результате выполнения заданий магистерской диссертации исследована проблема работы ПДД регулятора и управления подачи теплоносителя.

В ходе магистерского исследования решены следующие задачи:

− описана актуальность автоматизации системы подачи теплоносителя;

− описаны бизнес-процессы необходимые для создания программного обеспечения;

− спроектировано программное обеспечение, обеспечивающее автоматизацию системы управления подачи теплоносителя;

− разработано программного обеспечения и проведено тестирование.

На основании поставленных задач создан алгоритм, поэтапно описывающий работу программного обеспечения. На основании которого разработано программное обеспечение с экранными формами. Проведено тестирование и внедрение программного обеспечения.

Результатом магистерской диссертации является программное обеспечение, которое позволяет управлять подачей теплоносителя. Данное программное обеспечение внедрено в ОАО «Теплоэнерго».

### СПИСОК ИСПОЛЬЗУЕМЫХ ИСТОЧНИКОВ

1. Юревич Е. Н. Теория автоматического управления. - Л.: Энергия, 1975.-416с

2. Бородин И. Ф., Кирилин Н. И. Основы автоматики и автоматизации производственных процессов. - М.: Колос, 1977. - 328с.

3. Теория автоматического управления. Ч.1./ Н. А. Бабанов, А. А. Воронов и др. - М.: Высшшк., 1986. - 367с.

4. Солодовников В. В., Плотников В. Н., Яковлев А. В. Основы теории и элементы систем автоматического регулирования. - М.: Машиностроение, 1985. - 536с.

5. Средства автоматики и телемеханики./Н.И. Бохан, И. Ф. Бородин, Ю. В. Дробышев, С. Н. Фурсенко, А. А. Герасенков. - М.: Агропромиздат, 1992. -351с.

6. Бородин И. Ф. Технические средства автоматики. - М.: Колос, 1982. - 303с.

7. Бохан Н. И., Фурунжиев Р. И. Основы автоматики и микропроцессорной техники. - Мн.: Ураджай, 1987. --- 376с.

8. Боровков В.М. Ремонт теплотехнического оборудования и тепловых сетей [Текст]: учебник для образовательных учреждений, реализующих программы среднего профессионального образования / В. М. Боровков, А. А. Калютик, В. В. Сергеев. - М. : Академия, 2011. - 199 с.

9. Дроздов В.Ф. Отопление и вентиляция [Текст]: учебное пособие для студентов вузов, обучающихся по специальности "Теплогазоснабжение и вентиляция" / В. Ф. Дроздов. - М. : Высшая школа, 1984 -264 с.

10. Кострюков В.А. Отопление и вентиляция [Текст]: учебник для техникумов / В. А. Кострюков. - М. :Стройиздат, 1965 – 328 с.

11. Фокин С.В. Системы отопления, вентиляции и кондиционирования воздуха: устройство, монтаж и эксплуатация [Текст]: учебное пособие для

студентов образовательных учреждений профессионального образования / С. В. Фокин, О. Н. Шпортько. - М. : Альфа-М : ИНФРА-М, 2011. - 368 с.

12. Отопление и вентиляция : Учебник для вузов: В 2-х ч,— М. : Стройиздат,. 1975,' ч. 1,— 484 с.-; ч. 2,— 440 с.

13. Рекомендации по проектированию систем, отопления с применением новых отопительных приборов.— М. :Стройиздат, 1977.— 184 с.

14. Щекин Р. В., Березовский В. А., Потапов В. А. Расчет систем центрального отопления.— Киев :Вища школа, 1975.— 216 с.

15. Максимов Г.А. Отопление и вентиляция. М.: Высшая школа, 1968. 4.2. Вентиляция. 463с.

16. Отопление и вентиляция / В.Н.Богословский, В.М.Новожилов, В.Д.Симаков, В.П. Титов; Под ред. В.Н.Богословского. М.: Стройиздат, 1976. 4.2. Вентиляция. 439с.

17. Богуславский Л. Д., Ливчак В.И., Титов В.П. и др. Энергосбережение в системах теплоснабжения, вентиляции и кондиционирования воздуха: Справочное пособие. —М.: Стройиздат, 1990.

18. Братенков В.Н., Хаванов П.А., Вэскер Л.Я. Теплоснабжение малых населенных пунктов. — М.: Стройиздат, 1988.

19. Варнавский Б.П., Колесников А.И., Федоров М.Н. Энергоаудит промышленных и коммунальных предприятий: Учебное пособие. — 2-е изд. — М.: Издано ассоциацией энергоменеджеров, 1999.

20. Варфоломеева А.П. Надежность систем водяного отопления: Учебное пособие. — М.: ЦМИПКС, 1988.

21. Варфоломеев Ю.М. и др. Теплофикация Москвы. — М.: Энергия, 1980.

22. Витальев В.П. и др. Эксплуатация тепловых пунктов систем теплоснабжения. — М.: Стройиздат, 1985.

23. Громов Н.К. Городские теплофикационные системы. — М.: Энергия, 1974.

24. Громов Н.К. Абонентские устройства водяных тепловых сетей. — М.: Энергия, 1979.

25. Бушуев В.В. Энергоэффективность как направление новой энергетической политики России. Энергосбережение. 1999, №4, стр.32-35.

26. Бугроменко В.Н. TERRA SOCIUM//Социологические исследования, 1992 г., N11.

27. Бушуев В.В. Троицкий А.А. Энергоэффективность и экономика России.// Энергия: техника, экономика, экология. 2004. № 5.

28. Вакулко А.Г. Папушкин В.Н. "Гармонизация" нормативных требований энергосбережения на региональном уровне.// Энергосбережение. 1997. № 3.

29. Вакулко А.Г. Михайлов С.А. Гашо Е.Г. Методические материалы к проведению энергетического аудита. // Энергосбережение. 2001 г., № 6.

30. Василенко А.И. Новогородский Е.Е. Метод анализа энергетических характеристик отопительно-вентиляционных систем. // Известия ВУЗов. Строительство. 2003. № 9.

31. СНиП 23-02–2003. Тепловая защита зданий.

32. Антонов, А.И. Теплотехнические расчёты ограждающих конструкций зданий : метод.указания / А.И. Антонов, В.А. Езерский, В.И. Леденев. – Тамбов : Изд-во Тамб. гос. техн. ун-та, 1997. – 31 с.

33. ГОСТ 30494–96. Здания жилые и общественные. Параметры микроклимата в помещениях.

34. СНиП 23-01–99. Строительная климатология.

35. Еремкин, А.И. Тепловой режим зданий / А.И. Еремкин, Т.И. Королева. – М. : Издательство АСВ, 2000. – 368 с.

36. П.Я. Бункин, Построение типовых регуляторов//Типовые регуляторы систем управления. - Владивосток: Издательский дом Дальневосточного федерального университета. - 2013.- С. 4-10.

37. В.А. Толмачев,Линейные алгоритмы управления и регуляторы//Теория электропривода, ч.2. Замкнутые системы,URL:

http://www.ets.ifmo.ru/tolmachev/ouems/lec10\_11/lec10\_11.htm (дата обращения (08.03.2015).

38. Виктор Денисенко, ПИД - регуляторы: принципы построения и модификации// Современные технологии автоматизации. - 2006. - № 4. - С. 66.

39. Стенли Нейлен, ПИД-регулирование // Регулирование температуры. -Хуфдорп, Нидерланды: KoninklijkeBroeseenPeereboomB.V. - 2010. – С. 13-15.

40. Регулирующие клапаны с электроприводами. VB. 00. C5. 50. — М.: ЗАО «Данфосс», 2005.

41. ECL Apex 10. Электронный регулятор с изменяемой конфигурацией для систем централизованного теплоснабжения. VB.JE.O1.50. — М.: ЗАО «Данфосс», 2005.

42. Техническое описание. Контроллер ECL Apex 10. Модули расширения ECA-XM. VD.BE.T1.50. — М.: ЗАО «Данфосс», 2005.

43. Пластинчатые теплообменники для систем централизованного теплоснабжения. VB. J1. B1. 50. — М.: ЗАО «Данфосс», 2004

### ПРИЛОЖЕНИЕ А

### Листинг программного обеспечения

**PROGRAM** VAR INPUT CALL 1 ID: UDINT; END VAR VAR INPUT Кл рег ТЕМП лист : BOOL: END VAR // Переключатель режима работы регулятора в положении МЕСТ VAR INPUT Кл рег ОТОПЛ дист: BOOL; END VAR // Переключатель режима работы регулятора в положении МЕСТ VAR\_INPUT Дверь: BOOL; END\_VAR // 0=дверь открыта; 1=дверь закрыта VAR OUTPUT Per TEMIT больше: BOOL; END VAR VAR OUTPUT Per TEMIT MeHLIIIE : BOOL; END VAR VAR OUTPUT Per OTOIIJI больше: BOOL; END VAR VAR OUTPUT Per OTOILI MeHbIIIe: BOOL; END VAR VAR INPUT Per TEMII режим : BOOL; END VAR // Режим (0=АВТ, 1=РУЧН, задаётсядиспетчером) VAR INOUT Фл рег ТЕМП ручн: BOOL; END VAR VAR INOUT Фл рег ТЕМП авт: BOOL; END VAR VAR\_INOUT Фл\_рег\_ТЕМП\_мест: BOOL; END\_VAR VAR\_INOUT Фл\_рег\_ТЕМП\_откл: BOOL; END\_VAR VAR INOUT Фл рег ТЕМП нет зад: BOOL; END VAR VAR INOUT Фл рег ТЕМП нет изм: BOOL; END VAR VAR INPUT Per TEMIT 3ag : REAL; END VAR VAR INPUT Per TEMII изм: REAL; END VAR // Измеренное значение VAR INPUT Per TEMII дост изм: BOOL; END VAR VAR INPUT Per TEMIT период: REAL; END VAR VAR INPUT Per TEMIT Kn: REAL; END VAR VAR INPUT Per TEMIT KA: REAL; END VAR VAR INPUT Per TEMII KAA: REAL; END VAR VAR\_INOUT Per\_TEMII импульс: USINT; END VAR // Управляющийимпульс VAR OUTPUT Per TEMII Bыход: REAL; END VAR VAR INPUT Per ОТОПЛ режим : BOOL; END VAR // Режим (0=АВТ, 1=РУЧН, задаётсядиспетчером) VAR INOUT Фл рег ОТОПЛ ручн: BOOL; END VAR VAR INOUT Фл рег ОТОПЛ авт: BOOL; END VAR VAR INOUT Фл рег ОТОПЛ мест: BOOL; END VAR VAR INOUT Фл рег ОТОПЛ ОТКЛ: BOOL; END VAR VAR INOUT Фл рег ОТОПЛ нет зад: BOOL; END VAR VAR INOUT Фл рег ОТОПЛ нет изм Тп: BOOL; END VAR VAR\_INOUT Фл\_рег\_ОТОПЛ\_нет\_изм\_Тнв: BOOL; END\_VAR VAR OUTPUT Per OTOILI 3an : REAL; END VAR VAR INPUT Per OTOILI KOpp: REAL; END VAR VAR INPUT Tп: REAL; END VAR // Измеренное значение VAR INPUT *Дост изм Tn: BOOL*; END VAR VAR INPUT THE : REAL; END VAR // Измеренное значение VAR INPUT Дост изм Тнв: BOOL; END VAR VAR INPUT Per OTOIIJI период: REAL; END VAR VAR INPUT Per OTOILI Kn: REAL: END VAR VAR INPUT Per OTOIIJI KA: REAL; END VAR VAR INPUT Per OTOILI KAA: REAL; END VAR VAR\_INOUT Per\_OTOIIJ\_импульс: USINT; END\_VAR // Управляющийимпульс VAR OUTPUT Per OTOПЛ Выход: REAL; END VAR VAR OUTPUT Сигнал дверь: BOOL; END VAR VAR tick : REAL :=  $0.1$ ; END VAR VAR Per TEMП знак: BOOL; END VAR VAR Per TEMII Make  $norp : REAL := 15$ ; END VAR VAR Рег ТЕМП макс дл имп: REAL := 5; END VAR VAR Per TEMII 3 Hey:  $REAL := 0.5$ ; END VAR

VAR Per TEMII мин дл имп: REAL := 0.1; END VAR VAR Per OTOПЛ знак: BOOL; END VAR VAR Per OTOПЛ зад реал: REAL; END VAR VAR Per\_OTOIIJI\_MAKC  $\text{norp}$ : REAL := 15; END VAR VAR Рег ОТОПЛ макс дл имп: REAL := 5; END VAR VAR Рег ОТОПЛ мин дл имп: REAL := 0.1; END VAR VAR Per OTOПЛ з неч: REAL := 0.5; END VAR Регулятор котлового контура  $//$ if !Per TEMII дост измthen  $\frac{1}{2}$ Проверка достоверности измерения  $\frac{1}{2}$  $\Phi$ л рег ТЕМП нет изм = 0;  $//else$ Фл\_рег\_ТЕМП\_нет\_изм = 1; //end if; if (Per TEMII  $3a\mu$  > 20) & & (Per TEMII  $3a\mu$  < 80) then  $/\!/$ Проверка корректности задания  $\Phi$ л рег ТЕМП нет зад = 0; else Фл рег ТЕМП нет зад = 1; end if; / $/\Phi$ л рег ТЕМП мест = !Кл рег ТЕМП дист;  $\frac{1}{2}$ Тест регулятора //Фл рег ТЕМП ручн = Кл рег ТЕМП дист&&Рег ТЕМП режим; //Фл рег ТЕМП авт = Кл рег ТЕМП дист&& !Рег ТЕМП режим; Фл\_рег\_ТЕМП\_ручн = Рег\_ТЕМП\_режим; Фл рег ТЕМП авт = !Рег ТЕМП режим; Управление регулятором с ЦДП Фл рег ТЕМП ручн<br/>then if Рег ТЕМП импульсоf case  $\theta$  $1:$ Per TEMIT  $Q = -5 / \text{tick}$ ;  $Per$  ТЕМП импульс = 0:  $2:$ Per TEMIT  $Q = -2 / \text{tick}$ ;  $Per$ <sub>\_</sub>TEM $\Pi$ <sub>\_импульс</sub> = 0;  $3:$ Per TEMII  $Q = 2 /$  tick; Рег ТЕМП импульс = 0;  $4:$ Per TEMII  $Q = 5 /$  tick; Рег ТЕМП импульс = 0; end case: else  $Per$  ТЕМП импульс = 0; end if: Регулятор по месту или отключен  $//$ if Фл рег ТЕМП местthen Per TEMII  $Q = 0$ ;  $\frac{1}{2}$  $//end$  if: Автоматическая работа Фл\_рег\_ТЕМП автthen if  $if$ !Фл рег ТЕМП нет зад&&!Фл рег ТЕМП нет изм<br/>then if N ТЕМП $>=(Per$  ТЕМП период / tick) then Рег ТЕМП погр действ = Рег ТЕМП зад - Рег ТЕМП изм; Рег ТЕМП погр действ $< 0$  then if Рег ТЕМП погр действ = - Рег ТЕМП погр действ;  $Per$  ТЕМП знак = 1; end if;  $if$ Per TEMП з неч<0 then Рег ТЕМП з неч = - Рег ТЕМП з неч; end if; Рег ТЕМП погр действ>Рег ТЕМП з нечthen if Рег ТЕМП погр расч = Рег ТЕМП погр действ - Рег ТЕМП з неч; else Per TEMII norp pac $y = 0$ ; end if: Per TEMII макс погр<0 then  $if$ Рег ТЕМП макс погр = - Рег ТЕМП макс погр; end if:  $if$ Per TEMII погр расч>= Per TEMII макс погретен  $Per$  ТЕМП погр расч = Рег ТЕМП макс погр;

end if;  $if$ Рег ТЕМП знакthen  $Per$  TEMII  $\overline{norp}$  pacy = - Per TEMII  $\overline{norp}$  pacy; Рег ТЕМП погр действ = - Рег ТЕМП погр действ;  $Per$  ТЕМП знак = 0; end if: if Рег ТЕМП период $\leq 0$  then Рег ТЕМП Выход = Рег ТЕМП Кп \* Рег ТЕМП погр расч + (Per TEMII Кд (Рег\_ТЕМП\_погр\_расч - Рег\_ТЕМП\_послед\_погр)) / Рег\_ТЕМП\_период + (Рег ТЕМП Кдд  $\star$ (Рег\_ТЕМП\_погр\_расч - Рег\_ТЕМП\_послед\_погр - Рег\_ТЕМП\_прпослед\_погр)) / (Рег\_ТЕМП\_период Рег ТЕМП период); Рег\_ТЕМП\_Выход = Рег\_ТЕМП\_Выход \* tick; // Величина выходного импульса в сек end if; if Рег ТЕМП погр действ< 0 then // Рассчитываем выходные параметры для следующего цикла Рег\_ТЕМП\_погр\_действ = - Рег\_ТЕМП погр действ;  $Per$  ТЕМП знак = 1; end if; Рег ТЕМП погр действ>Рег ТЕМП з нечthen  $if$ Рег ТЕМП знакthen if Рег\_ТЕМП\_погр\_действ = - Рег\_ТЕМП\_погр действ;  $Per$  ТЕМП знак = 0; end if: Рег ТЕМП прпослед погр Рег ТЕМП погр расч Рег ТЕМП послед погр; Рег ТЕМП послед погр = Рег ТЕМП погр расч; else if Рег ТЕМП знак then Рег\_ТЕМП\_погр\_действ = - Рег\_ТЕМП\_погр\_действ;  $Per$ <sup>TEMIT</sup>\_ $3HAK = 0$ ; end if: Рег\_ТЕМП\_прпослед\_погр Рег ТЕМП погр действ  $=$ Рег ТЕМП послед погр;  $Per$  TEMII послед погр = Per TEMII погр действ;  $Per$  ТЕМП Выход = 0.: end if;  $if$ Per TEMII Выход< 0. then // Ограничиваем выходную величину  $Per$  ТЕМП знак = 1; Рег ТЕМП Выход = - Рег ТЕМП Выход; end if;  $if$ Рег ТЕМП Выход>Рег ТЕМП макс дл импthen Рег ТЕМП Выход = Рег ТЕМП макс дл имп; elsif (Рег ТЕМП Выход $\le$  $(0.)$ **&&** (Рег ТЕМП Выход<Рег ТЕМП мин дл имп) then Рег ТЕМП Выход = Рег ТЕМП мин дл имп; end if: Per TEMII знак then  $if$  $Per$  ТЕМП знак = 0; Рег\_ТЕМП\_Выход = - Рег\_ТЕМП\_Выход; end if; N TEMIT = 0; Per TEMII Q = Per TEMII Выход / tick; // Величина выходного импульса в периодах else N TEMIT = N TEMIT + 1; end if: else Per TEMII  $Q = 0$ ; end if: else N TEM $\Pi = 0$ ; Per TEMII послед погр $= 0$ ; Per ТЕМП прпослед погр = 0; end if;

```
Per ТЕМП больше = 0;
       Per ТЕМП меньше = 0;
       ifPer TEMIT Q \ge 1 then
                             Per TEMII Q = Per TEMII Q - 1;
                             Per ТЕМП больше = 1;
       elsif
              Per TEMII Q \le -1 then
                             Per TEMIT Q = Per TEMIT Q + 1;
                             Per ТЕМП меньше = 1;
       end if:
       Регулятор отопления
       //if
              !Дост изм Tnthen
                                           Проверка достоверности измерения
                                    \frac{1}{2}Фл рег ОТОПЛ_нет_изм_Тп = 0;
       \frac{1}{2}//elseФл рег ОТОПЛ нет изм T_\Pi = 1;
       //end if;
       if
              !Дост изм Tнвthen
              \Phiл рег ОТОПЛ нет изм Тнв = 0;
       else
              Фл рег ОТОПЛ нет изм Тнв = 1;
       end if;
       if
              !Фл рег ОТОПЛ нет изм Tнвthen
                                                  \frac{1}{2}Определение задания по
                                                                                    температурному
графику
              Т график ОТОПЛ (Тнв, Рег ОТОПЛ зад);
              Рег ОТОПЛ зад реал = Рег ОТОПЛ зад + Рег ОТОПЛ корр;
                                                                        \frac{1}{2}Вводим
                                                                                         коррекцию
залания
              Per ОТОПЛ зад реал = 0;
       else
       end if:
       if
              (Per OTOIIJI зад реал> 30) & & (Per OTOIIJI зад реал< 105) then
                                                                                \frac{1}{2}Проверка
корректности задания
              \Phiл рег ОТОПЛ нет зад = 0;
              \Phiл рег ОТОПЛ нет зад = 1;
       else
       end if:
       //Фл рег ОТОПЛ мест = Кл рег ОТОПЛ мест; //
                                                          Тест регулятора
       //Фл_рег_ОТОПЛ_ручн = !Кл_рег_ОТОПЛ_мест&&Per_ОТОПЛ_режим;
       /Фл рег ОТОПЛ авт = !Кл рег ОТОПЛ мест&& !Рег ОТОПЛ режим;
       \piрег_ОТОПЛ_мест = !Кл_рег_ОТОПЛ_дист;//
                                                          Тест регулятора
       \sqrt{\Phi}л рег ОТОПЛ ручн = Кл рег ОТОПЛ дист&&Рег ОТОПЛ режим;
       //Фл рег ОТОПЛ авт = Кл рег ОТОПЛ дист&& !Рег ОТОПЛ режим;
       \Phiл рег ОТОПЛ ручн = Рег ОТОПЛ режим;
       Фл рег ОТОПЛ авт = !Рег ОТОПЛ режим;
       Управление регулятором с ЦДП
              Фл рег ОТОПЛ pvчнthen
       ifPer OTOПЛ импульсоf
              case
                     0:1 \cdotPer OTOIIJI Q = 5 / tick;
                             Рег ОТОПЛ импульс = 0;
                             Per OTOIIJI Q = 2 / tick;
                     2:Рег ОТОПЛ импульс = 0;
                     3:Per OTOIIJI Q = -2 / \text{tick};
                             Рег ОТОПЛ импульс = 0;
                     4:Per OTOIIJI Q = -5 / \text{tick};
                             Рег ОТОПЛ импульс = 0;
              end case;
              Рег_ОТОПЛ_импульс := 0;
       else
       end if;
       Регулятор по месту или отключен
       \frac{1}{i}Фл рег ОТОПЛ местthen
       \frac{1}{2}Per OTOIIJI Q = 0;
       //end if:
       Автоматическая работа
       if
              Фл рег ОТОПЛ aвтthen
                     Фл рег ОТОПЛ нет зад&&!Фл рег ОТОПЛ нет изм Тнв&&
              if
!Фл рег ОТОПЛ нет изм Tnthen
                             N oron\mu = (Per OTOIIJI nepuo\mu / tick) then
                     ifРег ОТОПЛ погр действ = Рег ОТОПЛ зад реал - Тп;
                                    Per OTOПЛ погр действ< 0 then
                             if
```
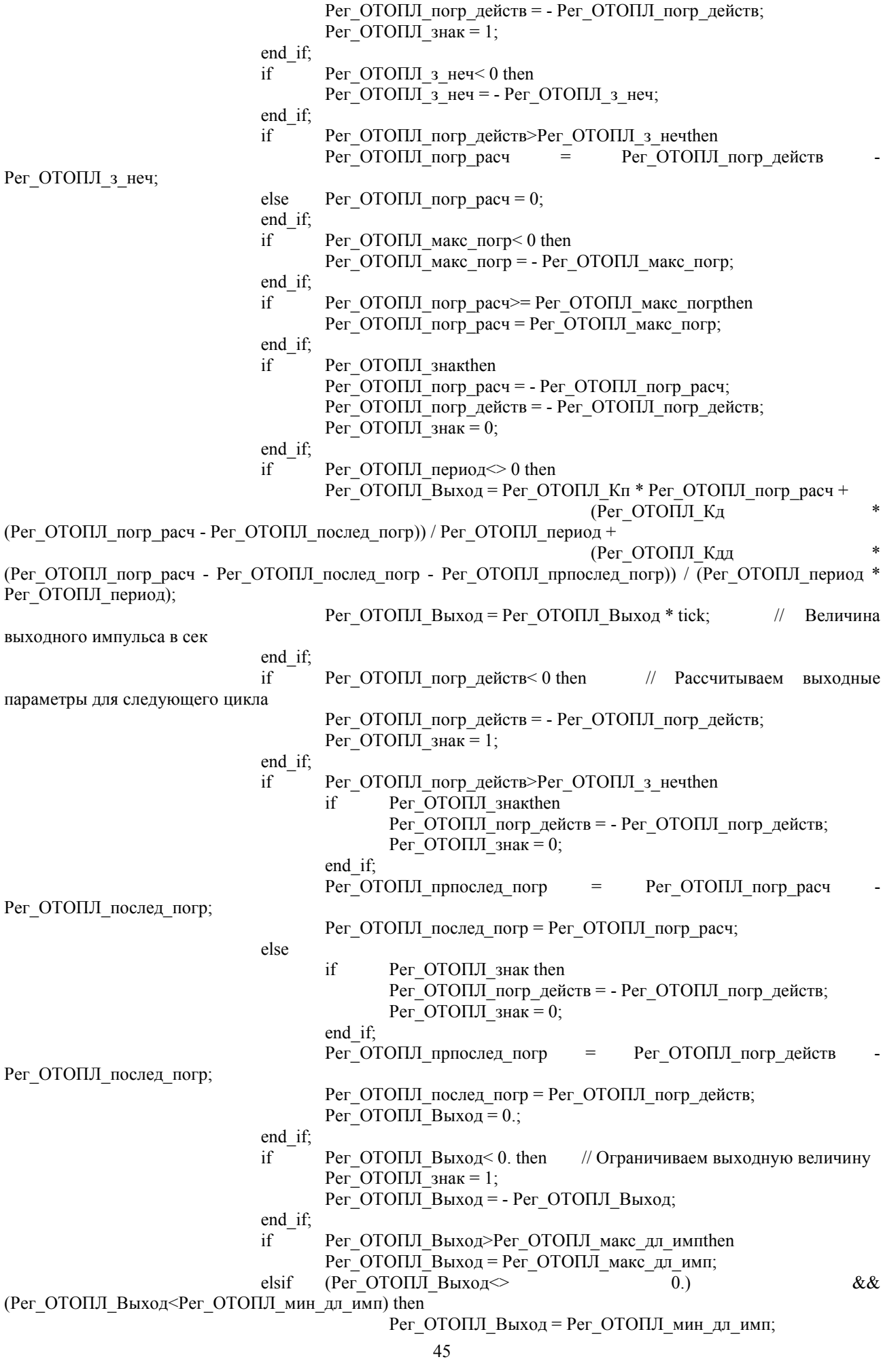

```
end_if;<br>if
                                        Рег_ОТОПЛ_знакthen
                                        Рег\overline{O} ОТОПЛ\overline{O}знак = 0;
                                        Рег ОТОПЛ Выход = - Рег ОТОПЛ Выход;
                                 end_if; 
                                N OTOПЛ = 0;
                                 Рег_ОТОПЛ_Q = Рег_ОТОПЛ_Выход / tick; // Величина выходного 
импульса в периодах 
                        else N_OTOПЛ = N_OTOПЛ + 1;
                         end_if; 
                else Per_OTOIIJI_Q = 0;
                 end_if; 
        else N\_OTOTJ = 0; Рег_ОТОПЛ_послед_погр = 0; 
                        РегOТОПЛ прпослед погр = 0;
        end_if; 
        Рег\overline{O} ОТОПЛ\overline{O} больше = 0;
        РегOТОПЛ меньше = 0;
        if Per OTOПЛ Q \ge 1 then
                                Рег_ОТОПЛ_Q = Per_ОТОПЛ_Q - 1;
        Рег_ОТОПЛ_меньше = 1;<br>elsif Per ОТОПЛ Q <= -1 then
                Per_OTOII_Q \le -1 then
                                Рег_ОТОПЛ_Q = Per_ОТОПЛ_Q + 1;
                                Рег\overline{O} ОТОПЛ\overline{O} больше = 1;
        end_if; 
        END_PROGRAM
```
#### Котельная с. Городище д/с 17 Январь 2018, 10:00:27 IP: 192.168.19.1 Температура н/в  $T = -7.6 °C$ Авария котла №1 00000 Пожар - квария котла №1<br>Авария котла №2<br>Загазован. СН СО<br>Напряжение 0000 FD 工 Авария клап газа<br>Давл. газа min/max<br>Связь  $P = 3.84$  Krc/CM<br>T = 68.05 °C  $\mathbf{P}$ м Охрана  $T = 49.24 °C$ ABT PYY Kowt .<br>Закрыть Открыть Х Я <mark>⊠ 1</mark> © Время визира 17/01/2018 09:50.00.000<br>|10 - $T = 122.98 °($ Задание, 'C 68.8 Задание, °C 68.8<br>Коррекция °C 2.0<br>Передать  $\vert$  9  $\vert$  8  $\vert$  $40$  |  $1$  $\vert$  7 .  $\frac{\text{Re}}{\text{B}}$ 7 кгс/см<br>81 °C  $P = \sqrt{Kn}$ Forces Dimens  $\vert$   $\vert$ Tu  $\vert$  s.  $\vert$  4  $\vert$  $\vert$ <sub>3</sub> .  $\vert$  2 - $\overline{\phantom{a}}$ برا ا<sub>م</sub>ہیر ł  $\vert$  1  $\vert$  $\Longrightarrow$  $P = 2.68$  krc/cm2<br>T = 55.29 °C  $P = 2.67$  Krc/cm2  $\begin{array}{c}\n\bullet \\
\bullet \\
\bullet\n\end{array}$ Источник<br>Давление прям<br>Давление обра<br>Давление цирк<br>Давление цирк<br>Давление холо ┱ 3Havenud<br>
3.87112<br>
2.6061<br>
2.66016<br>
1.62669<br>
2.63976<br>
71.12<br>
8.57.54<br>
57.32<br>
44.8036  $P = 1.67$  Krc/cm<br>T = 40.77 °C Категория Имя е і всі<br>в циркуляция<br>в холодной ног .<br>noi ivo  $O<sub>AC</sub>$ —<br>Пролетарск165 ia Mem .<br>ница Котельная с. Городище д/с 17 Январь 2018, 10:01:02 IP: 192.16 Температура н/в  $T = -7.6 °C$ -<br>Авария котла №1<br>Авария котла №2<br>Загазован. СН СО<br>Напряжение 00000 Пожар<br>Авария клап газа<br>Давл. газа min/max<br>Связь 0000  $\mathbf{f}_\bullet^\bullet$ 尢  $P = 3.84 \text{ krc/cm}$ <br>T = 67.18 °C **The Contract of Street**  $\mathsf{P}$ Ovnaua 5  $T = 49.35 °C$ ABT Pyy Kovo Закрыть Открыть **Contract**  $X$   $R$   $R$   $\frac{1}{20}$   $\odot$  Boswar pa 17/01/2018 09:50:00.00  $\leq$   $\leq$   $\leq$   $\geq$   $\geq$  $T = 118.39$  °  $\overline{O}$  $\overline{\mathbf{S}}$ 7  $\overline{\phantom{a}}$  $\begin{array}{c|c|c|c|c} \hline \textbf{40} & \textbf{1} & \textbf{120} & \textbf{1200} \\ \hline \textbf{P} & \textbf{Kn} & \textbf{Ka} & \textbf{Kaa} \end{array}$  $\vert$ ,  $P = 2.56$  Krc/cm<br>T = 56.59 °C  $\overline{\phantom{a}}$ 'nИ  $\vert$ <sub>5</sub>.  $\vert$  4  $\cdot$  $\vert$ <sub>3</sub>.  $\vert$ <sub>2</sub>.  $\vert$  1 o  $P = 2.68$  Krc/cm2<br>T = 57.09 °C  $P = 2.67$  Krc/cm2 Koren 1<br>Koren 2<br>Hanpsocesse ÷  $17.0$  $A = 101.1809.39$ <br>Active Bugan Kovesse<br> $+ + +$  $+ 9 + 9$ Источник<br>Давление прямая сетевая<br>Давление обратная сетевая<br>Давление циркуляция<br>Давление холодной воды<br>Давление холодной воды ⋑ 3Havenude 3.87112<br>
2.6061<br>
2.66016<br>
2.66016<br>
1.62669<br>
2.63976<br>
71.12<br>
8.57.54<br>
57.32<br>
44.8036 K  $+ + + + + + + + +$  $P = 1.66$  Krc/cm<br>T = 40.88 °C Категория Имя одс $\overline{\phantom{a}}$ c. PoroBaroe Bo

# ПРИЛОЖЕНИЕ Б

.<br>Cranas Mem

Пролета

—<br>Д. Поляна ДК

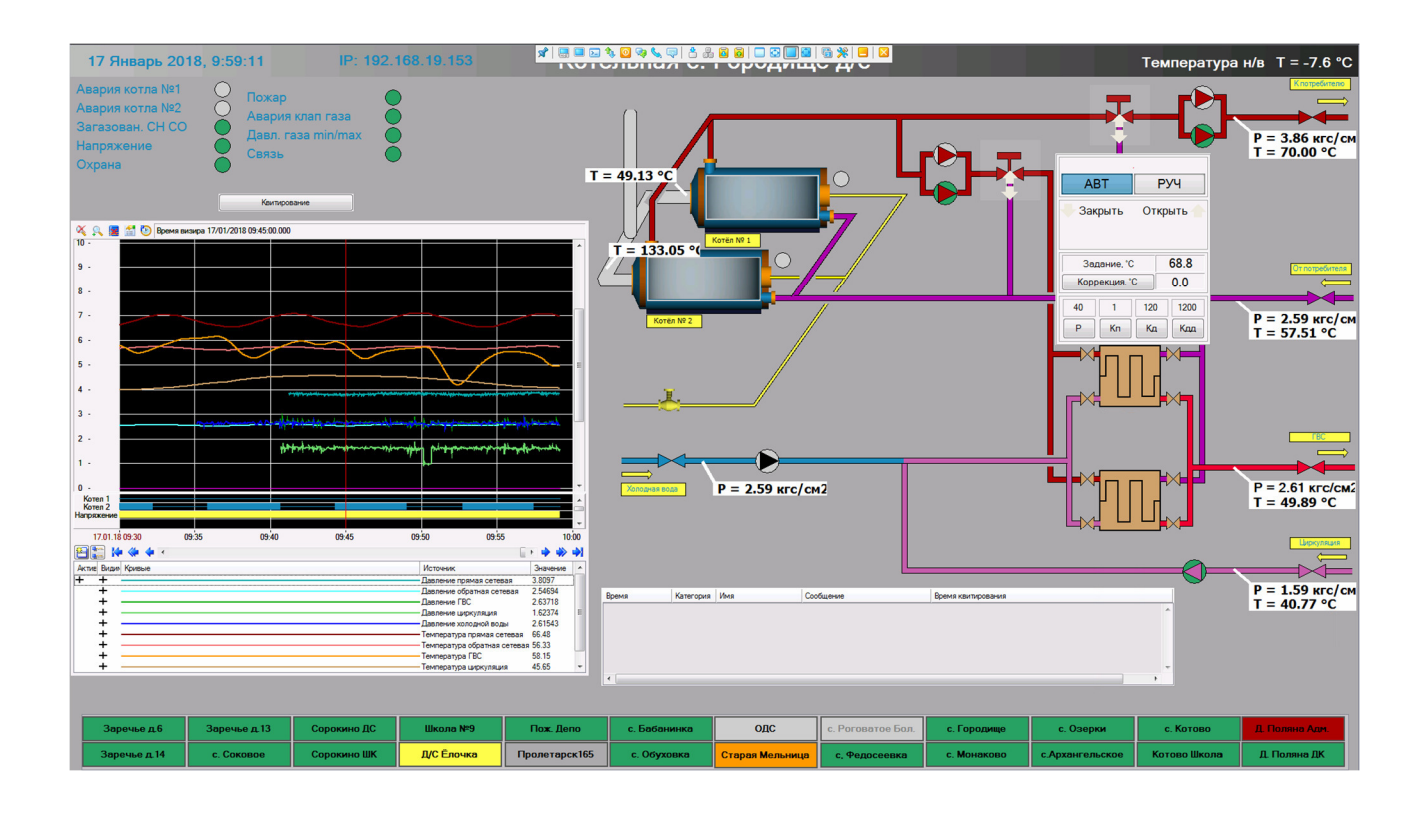

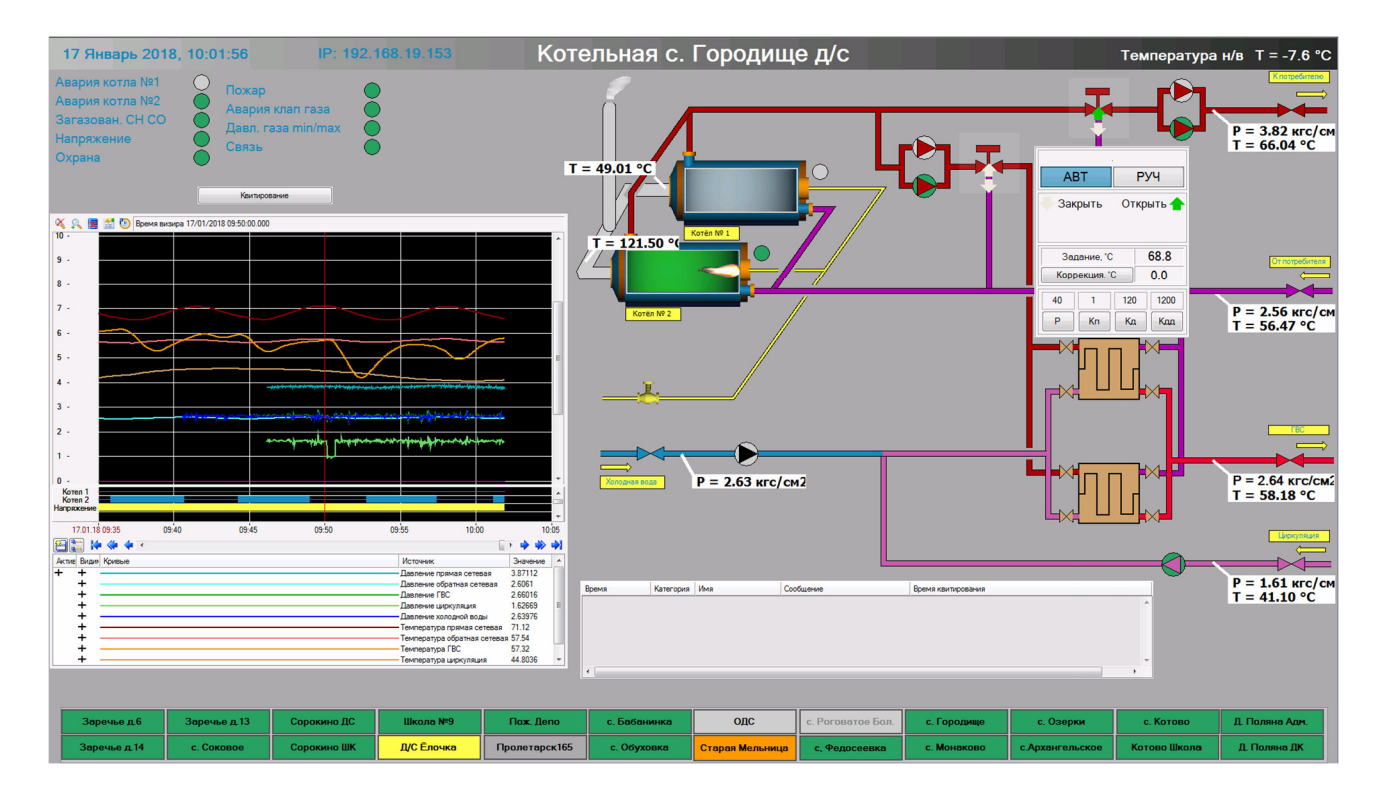

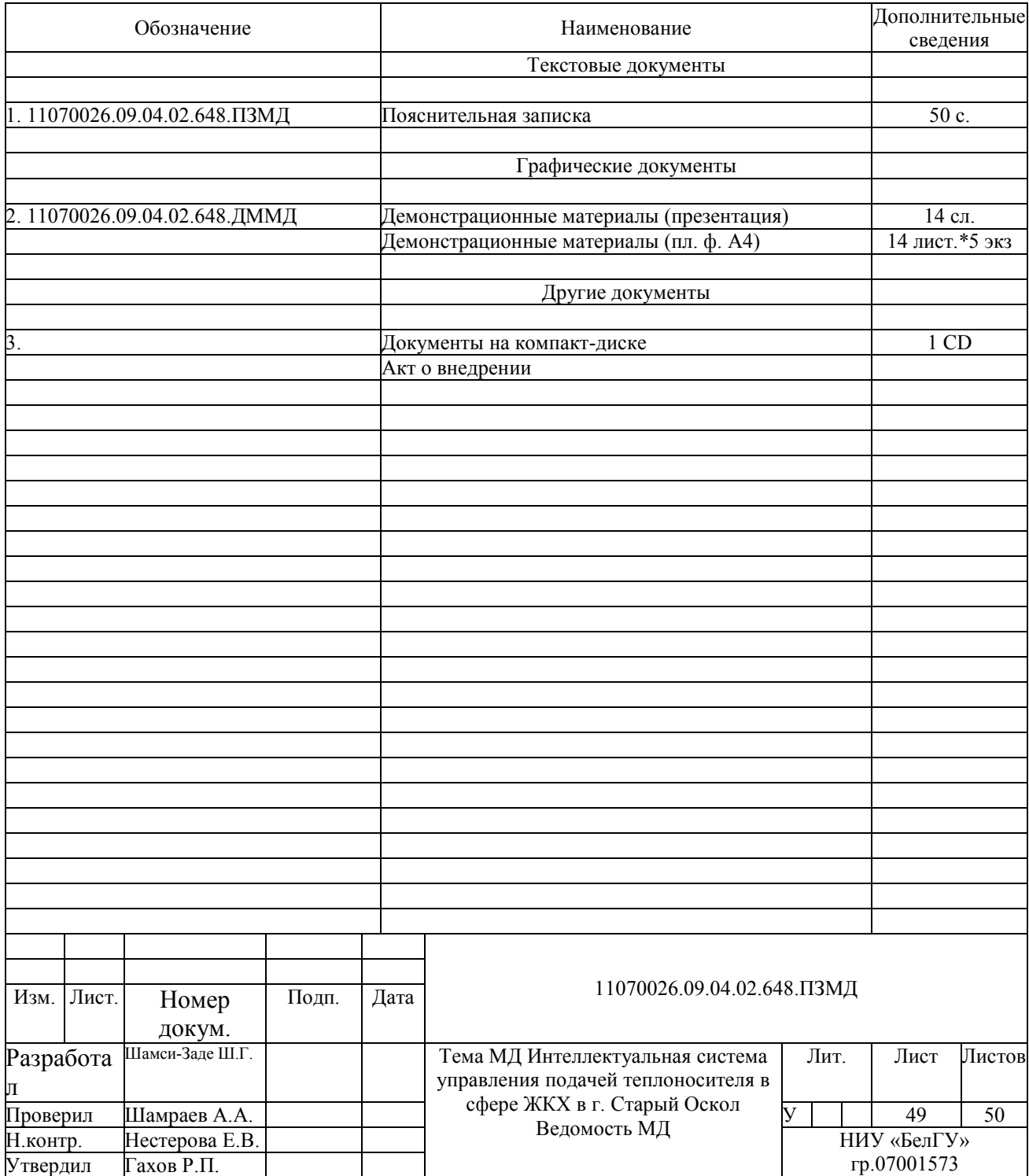

Магистерская диссертация выполнена мной совершенно самостоятельно. Все использованные в работе материалы и концепции из опубликованной научной литературы и других источников имеют ссылки на них.

 $\left\langle \frac{1}{2} \right\rangle$  201  $\Gamma$ .

Ш.Г Шамси-Заде

(подпись)

 $(\Phi$ *HO*)